Sistema de realidad aumentada para la enseñanza de la operación y control de la planta de nivel y temperatura del laboratorio Siemens de la Universidad del Cauca

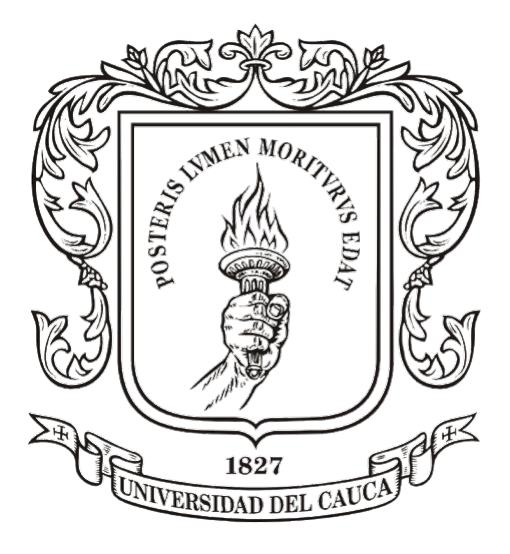

#### Angel Farid Arturo Gómez Holmar Yessid Gómez Coral

Director: PhD. Carlos Felipe Rengifo Codirector: Msc. Diego Enrique Guzmán

Universidad del Cauca Facultad de Ingeniería Electrónica y Telecomunicaciones Departamento de Electrónica, Instrumentación y Control Popayán 2023

Sistema de realidad aumentada para la enseñanza de la operación y control de la planta de nivel y temperatura del laboratorio Siemens de la Universidad del Cauca

> Angel Farid Arturo Gómez Holmar Yessid Gómez Coral

Trabajo de grado presentado a la Facultad de Ingeniería Electrónica y Telecomunicaciones de la Universidad del Cauca para la obtención del titulo de

> Ingenieros en: Automática industrial

Universidad del Cauca Facultad de Ingeniería Electrónica y Telecomunicaciones Departamento de Electrónica, Instrumentación y Control Popayán 2023

# Índice general

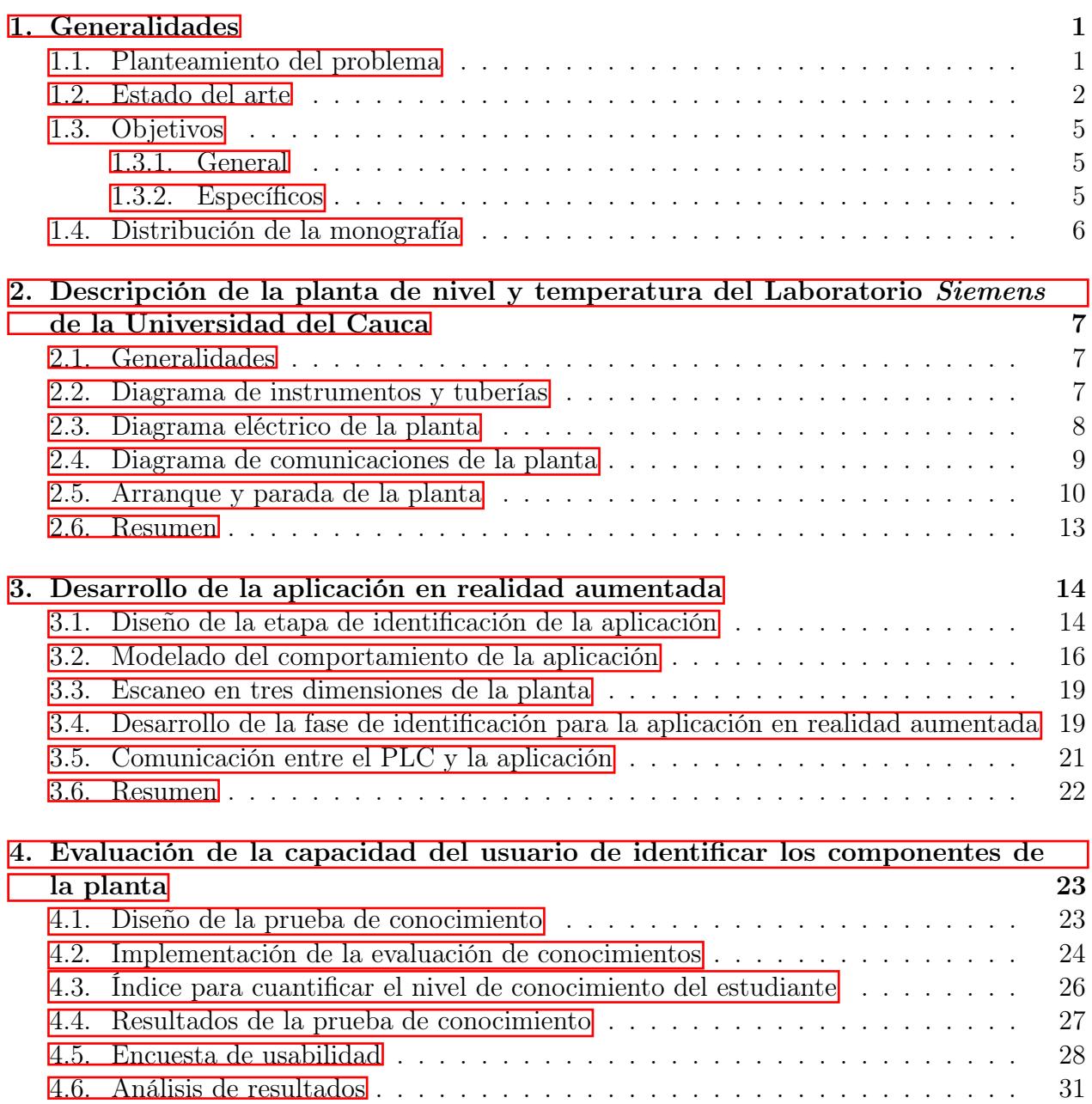

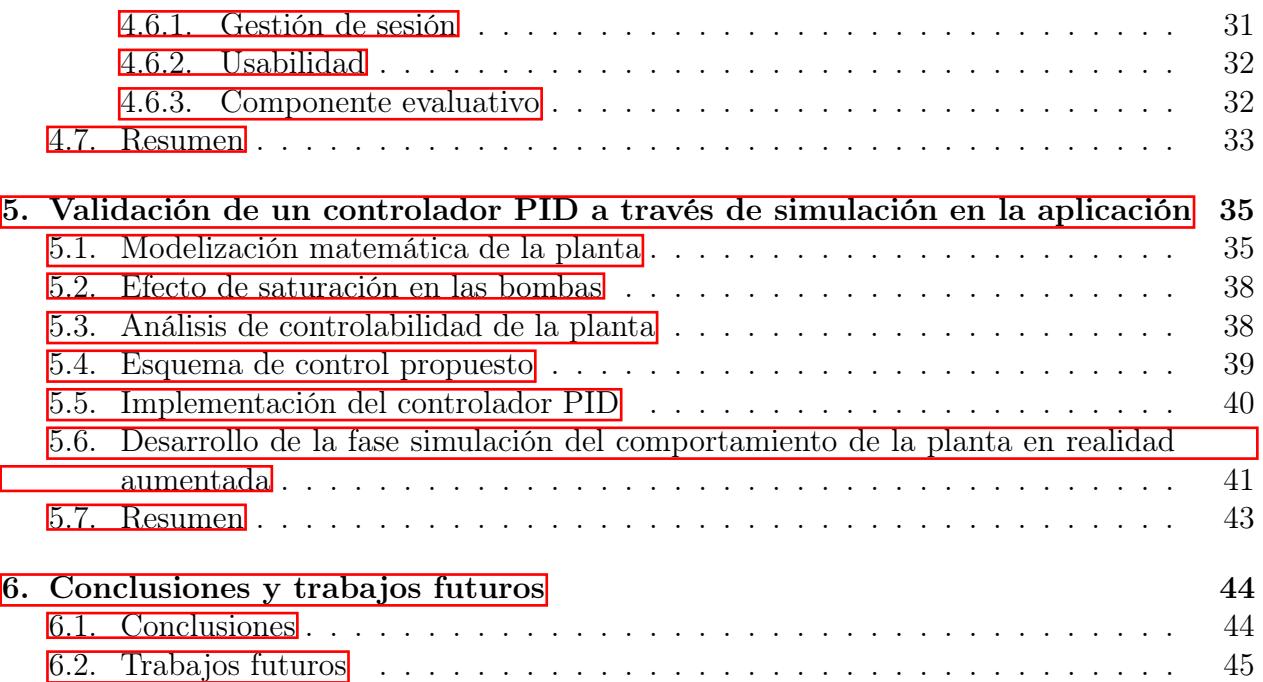

## Índice de tablas

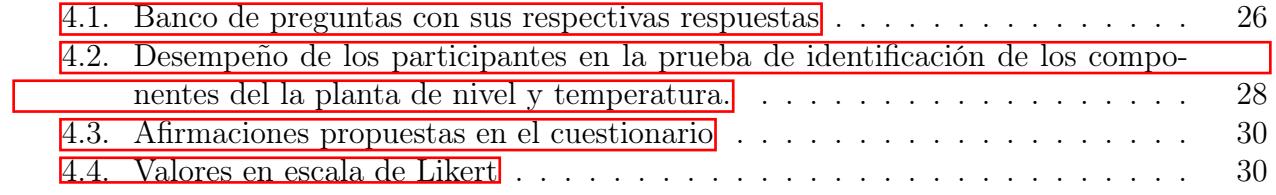

# Índice de figuras

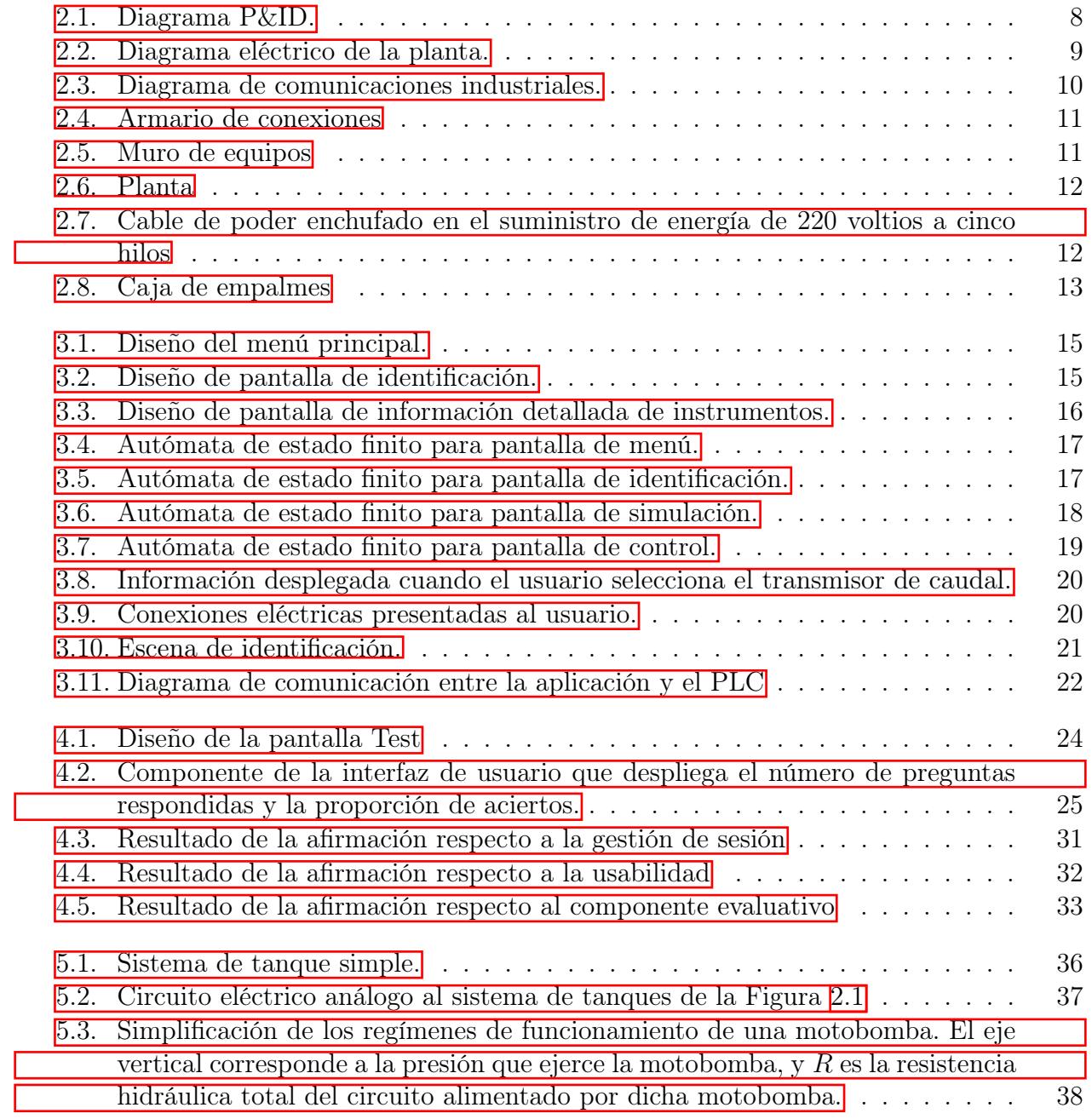

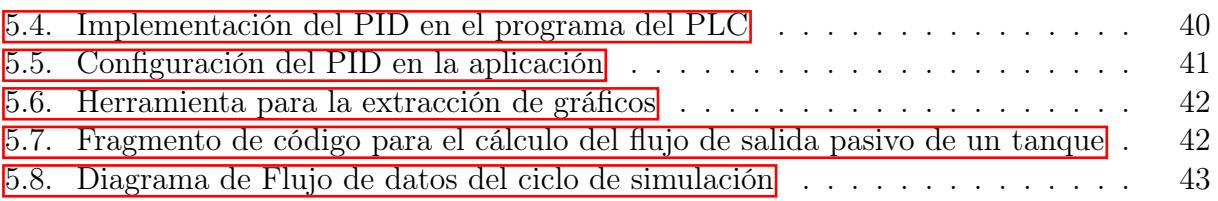

# <span id="page-7-0"></span>Capítulo 1

### Generalidades

### <span id="page-7-1"></span>1.1. Planteamiento del problema

Con el auge tecnológico del siglo XX, las nuevas generaciones han crecido rodeadas de tecnología, debido a esto los estudiantes piensan y procesan la información de manera diferente, por esto es necesario adaptar la enseñanza a las necesidades de las nuevas generaciones, implementando tecnologías dentro de los métodos de enseñanza [\[1\]](#page-52-0). Los estudiantes presentan mejores resultados de aprendizaje cuando en el desarrollo de sus actividades se ve involucrado el uso de métodos alternativos y la inclusión de herramientas tecnológicas [\[2\]](#page-52-1). Actualmente, se puede sacar un provecho de tecnologías como la realidad aumentada (RA) para encontrar maneras de mejorar el aprendizaje en las aulas [\[2\]](#page-52-1).

Entre las diferentes aplicaciones que tiene la RA, las enfocadas en la enseñanza son las que más llaman la atención, tanto así que diferentes estudios muestran que la RA apunta a ser una herramienta educativa estándar [\[3\]](#page-52-2). Desde el año 2000 hasta el 2019, el desarrollo de aplicaciones de RA orientadas a la educación se ha incrementado en promedio un 48 % cada año [\[4\]](#page-52-3). A día de hoy se ha utilizado para la enseñanza en programas universitarios de medicina  $\mathbb{E}$ , arquitectura  $\mathbb{E}$  y diversos campos de la ingeniería como la civil  $\mathbb{Z}$ , la eléctrica 8 y la electrónica |9.

En la educación en ingenierías, las prácticas de laboratorio son esenciales para que los estudiantes afiancen sus conocimientos. Estas prácticas requieren interacción con equipos y plantas, lo que involucra riesgos para la integridad de los estudiantes y de los equipos [\[10\]](#page-53-0). De manera análoga, en la industria, la capacitación de nuevos operarios también involucra la interacción de personal inexperto con equipos, por lo que la situación es similar y en ambos casos se puede utilizar la RA para minimizar estos riesgos [\[10\]](#page-53-0) [\[11\]](#page-53-1). Los gemelos digitales definidos como una versión digital de un sistema físico, con intercambio de datos entre si [\[12\]](#page-53-2) también pueden ser una alternativa en la reducción de los riesgos involucrados en prácticas y capacitaciones, pues permiten interactuar con la versión digital y realizar pruebas para ver el comportamiento sin afectar el equipo físico [\[13\]](#page-53-3).

Las aplicaciones en RA orientadas a la educación no deben enfocarse únicamente en la calidad técnica de la aplicación, sino también deben incluir estrategias pedagógicas que prioricen la experiencia de aprendizaje del usuario  $\mathbb{I}$ . Además, los sistemas de RA que representan instrucciones que implican tareas físicas complejas en dos dimensiones no son lo suficientemente claras para el usuario [\[14\]](#page-53-4) [\[15\]](#page-53-5). Por otro lado, las indicaciones en tres dimensiones permiten una mejor representación ilustrativa de las tareas a realizar [\[16\]](#page-53-6) [\[17\]](#page-53-7). Sin embargo, al momento de representar dinámicas de funcionamiento o instrucciones de ensamblaje, la animación en 3D se muestra como una mejor opción [\[18\]](#page-53-8). Aun así, el exceso de animaciones en pantalla distrae al usuario, por lo que la aplicación debe tener un correcto balance entre estos recursos [\[19\]](#page-53-9).

En el programa de Ingeniería en Automática Industrial de la Universidad del Cauca se han adecuado laboratorios con plantas que simulan procesos industriales con el fin de ampliar las experiencias prácticas de los estudiantes y brindar un primer acercamiento a situaciones que podrían encontrarse en el campo laboral. Uno de los últimos espacios adecuados está ambientado en una sala de automatización totalmente integrada (TIA) con equipos Siemens, la cual cuenta con dos plantas, la primera se compone de dos tanques interconectados con control de nivel y temperatura con un esquema de control distribuido (DCS), mientras que la otra planta está orientada al control de motores eléctricos mediante diferentes controladores; sin embargo, debido a su reciente instalación aún no se han adaptado unas guías de funcionamiento para ellas. Con el fin de suplir esta necesidad, este trabajo propone integrar la RA con la tecnología que posee el Laboratorio. Se propone desarrollar una aplicación de RA que permita que el estudiante aprenda a identificar los componentes de la planta con elementos visuales sobre la planta real, además de permitir una primera interacción al operar una planta virtual sin poner en riesgo su integridad física ni la de los equipos, y teniendo en cuenta los aspectos a mejorar que suelen tener las aplicaciones de RA presentadas en la educación. De lo anterior surge la pregunta de investigación: ¿Qué características que debe tener una aplicación de RA para la enseñanza del manejo de la planta de nivel y temperatura del laboratorio Siemens de la Universidad del Cauca?

### <span id="page-8-0"></span>1.2. Estado del arte

En lo que se refiere al ámbito educacional, la RA se ha utilizado como una herramienta de apoyo en educación básica primaria para mejorar la comprensión lectora en niños [\[3\]](#page-52-2), a través del enriquecimiento de textos con escenarios 3D semejantes a los de los pop-up books. En estas aplicaciones, los personajes del libro plantean acertijos que los estudiantes deben resolver con base en lo que están leyendo. Tobar, et al. [\[3\]](#page-52-2) comparó el desempeño de los estudiantes que realizaron la lectura de manera convencional con quienes emplearon la herramienta de RA, y se observó, qué, aunque el segundo grupo requirió de más tiempo para finalizar la lectura, su comprensión del escrito fue superior. La RA también se ha utilizado en programas de educación superior. Ejemplo de ello es [\[7\]](#page-52-6), donde se mejoró la enseñanza en cursos de

construcción durante el confinamiento causado por el COVID-19. La aplicación presentada por Sepasgozar en [\[7\]](#page-52-6) permitió que los estudiantes colaboraran a través de Internet en el desarrollo de un proyecto de construcción, y así mostrar de manera remota avances semanales al docente. En [\[9\]](#page-52-8) se muestra una aplicación en RA para la enseñanza de circuitos analógicos y digitales en las ingenierías eléctrica y electrónica, cuyo propósito es ayudar el estudiante a afianzar conceptos que puedan resultar abstractos para ellos. Para tal fin, el entorno de RA despliega el flujo de electrones en un circuito con componentes electrónicos como compuertas lógicas y diodos emisores de luz. Estrada, et al. [\[8\]](#page-52-7) proponen otra aplicación de RA para ingeniería eléctrica, la cual reconoce, a través de técnicas de visión artificial, instrumentos de laboratorio como fuentes y multímetros, para posteriormente seleccionar video-tutoriales que enseñan a operar el instrumento identificado. La simulación de sistemas y el despliegue de resultados de simulación también son parte importante de los sistemas de aprendizaje asistidos por computador. En [\[20\]](#page-54-0) se integra la RA con la simulación computacional de mecánica de fluidos para que el practicante puede observar los resultados de manera gráfica y simple de entender.

La RA basada en la localización es presentada como otra herramienta para el apoyo de la educación en el programa de Maestría en Ingeniería Ambiental de la Universidad Bauhaus de Weimar [\[21\]](#page-54-1), donde se propone a los estudiantes inscritos en el curso de Gestión de Aguas Urbanas explorar una zona con diferentes puntos de interés relacionados a la gestión de agua. La aplicación guía al estudiante a través de la zona en cuestión con el fin de que visite todos los puntos de interés. En cada uno de estos puntos se despliega información sobre él y posteriormente una pregunta técnica de selección múltiple que el usuario debe responder mediante la misma aplicación. Se realizó una prueba de conocimiento previa y posterior a la actividad, obteniendo una destacable mejora en los resultados. Además los estudiantes manifestaron aprender mucho con el Tour guiado por la aplicación.

La educación en ingeniería suele involucrar la interacción con laboratorios y equipos para que el estudiante interiorice los conocimientos teóricos. Estas prácticas suelen incluir procedimientos de seguridad debido a que pueden representar un peligro para la integridad de los estudiantes o de los mismos equipos; además, los equipos tienen un costo asociado y el riesgo de daños por incorrecta manipulación se hace presente, y es aquí donde el uso de RA y realidad virtual (RV) puede ayudar a solventar este problema [\[10\]](#page-53-0). En este mismo artículo, los autores presentan una aplicación para la enseñanza de los sistemas electrónicos que componen un computador a estudiantes del curso de microprocesadores, de manera que se muestran mediante modelos 3D, componentes como: el procesador, la tarjeta madre, la tarjeta gráfica, etc. La idea principal de la aplicación es instruir al estudiante para que identifique cada componente y entienda su función dentro del computador. Además se realiza una encuesta a educadores del área, la cual arroja resultados favorables respecto a la utilización de la RA en la educación en ingeniería. Debido al crecimiento de la RA en la industria, Berglund et al [\[22\]](#page-54-2) proponen acercar a los estudiantes de ingeniería con esta tecnología, pues es necesario prepararlos para lo que será un estándar en la industria del futuro.

Los diferentes tipos de aplicaciones de esta tecnología han escalado a tal grado de llegar a proponerse en entornos industriales, donde la literatura evidencia propuestas dedicadas tanto a capacitar operarios en la realización de tareas especificas, como aplicaciones directamente relacionadas con la monitorización de herramientas de producción. En [\[23\]](#page-54-3) se usan gafas de RA, como las *Vuzix M300* o las *Microsoft HoloLens*, con el fin de que los operarios tengan sus manos libres para desarrollar tareas en sus respectivas estaciones de trabajo. En este caso en particular dichas estaciones están relacionadas con el área de producción, específicamente con el ensamblaje de piezas, de manera que la aplicación asiste a los operarios principiantes durante sus actividades.

La industria alimenticia no se queda atrás en la implementación de las tecnologías de la Industria 4.0. En [\[24\]](#page-54-4) se presenta un ejemplo de ello, donde se implementa una aplicación en RA que permite capacitar a operarios para realizar el mantenimiento de una máquina extractora de zumo de frutas y verduras. Se manifiesta que al implementar estas herramientas la empresa espera por un lado aumenta la seguridad de sus empleados debido a la reducción de errores cometidos durante el mantenimiento, y por otro lado evita los costos de contratar empresas para la asistencia técnica y la capacitación de sus empleados de manera tradicional.

En cuanto a procesos de manufactura, en [\[25\]](#page-54-5) se utiliza un gemelo digital que se visualiza a través de una aplicación en RA utilizando como herramienta hardware las gafas de RA Microsoft HoloLens. En esta aplicación se busca que el operador de una fresadora CNC pueda interactuar con la herramienta en cuestión y a su vez monitorizarla mediante el gemelo digital, ya que sobre él se despliega información relevante de la herramienta real, como el histórico de la trayectoria o datos del estado de uso. En aplicaciones como [\[11\]](#page-53-1) se utilizan dispositivos más comunes, como las tabletas o los teléfonos inteligentes para desplegar información en tiempo real y modelos sobre equipos de una industria petrolífera. Esto permitió a los usuarios verificar visualmente discrepancias entre los modelos 3D superpuestos y la realidad, y así evitar errores en el ensamblado, además de proveer información en tiempo real durante la operación de la planta, mostrando resultados favorables respecto a la utilización de la tecnología.

Con el advenimiento de la Industria 4.0 y los avances en transformaciones digitales que ésta involucra, se ha acelerado la adopción de la RA y la RV en entrenamiento y simulación de sistemas de manufactura  $\boxed{25}$  $\boxed{26}$ . Las aplicaciones de estas tecnologías en los procesos industriales se pueden orientar al diseño, a la asistencia en tiempo real al usuario, a la simulación en entorno controlados, o la demostración y visualización [\[23\]](#page-54-3).

Las aplicaciones en el área de manufactura, como se observa en los ejemplos mencionados y en los revisados en [\[27\]](#page-54-7), generalmente utilizan gafas o cascos para la visualización e interacción con el contenido aumentado, siendo las marcas más comunes para este fin Microsoft HoloLens, Magic Leap o Vuzix, esto debido principalmente a que permiten que el usuario tenga sus manos libres. Estos dispositivos son costosos y por ende su utilización no es viable en proyectos pequeños, como los del sector educativo, es por esto que algunos autores utilizan tabletas y teléfonos móviles para el despliegue de aplicaciones de RA [\[28\]](#page-54-8).

La reducción de los costos en los sistemas electrónicos que soportan la RA y la RV ha masificado su aplicación en sistemas de aprendizaje asistidos por computador [\[29\]](#page-54-9). A este respecto, la RA es más utilizada que la RV, lo cual se puede evidenciar en la marcada tendencia a desarrollar aplicaciones que despliegan modelos 3D sobre marcadores impresos [\[9,](#page-52-8) [30\]](#page-54-10), o que presentan al usuario ayuda para el desarrollo de alguna actividad [\[31\]](#page-55-0). Esto se debe a que la RV requiere de gafas o cascos para su utilización, mientras que la RA puede prescindir de estos, debido a su facilidad de despliegue en teléfonos inteligentes, obteniendo productos de bajo costo pero que conservan una buena aceptación. No obstante, en la RA, el usuario necesita utilizar una de sus manos para sostener el dispositivo frente a él.

En la literatura se puede observar que es factible utilizar aplicaciones de RA para facilitar, a través de estímulos visuales, el aprendizaje en ambientes académicos e industriales por igual. Se observa que, pese al creciente número de aplicaciones de la tecnología no se ha implementado aún una simulación en RA de una planta industrial. Si bien la RA se ha utilizado para visualizar simulaciones de fluidos, como se destacó anteriormente, o la visualización de los parámetros actuales de un proceso real, no se ha realizado para la visualización de resultados de simulación de un proceso industrial, de tal manera que el usuario pueda interactuar con ella sin necesidad de poner el personal o la instrumentación en riesgo, lo que permite poner a su disposición la posibilidad de experimentar con la configuración de diferentes parámetros, observar el funcionamiento de la planta y los resultados que dicha configuración podría generar en la realidad.

### <span id="page-11-0"></span>1.3. Objetivos

A continuación, se presenta el objetivo general y los objetivos específicos de este proyecto.

#### <span id="page-11-1"></span>1.3.1. General

Proponer un sistema en realidad aumentada para la enseñanza de la operación y control de la planta de nivel y temperatura del Laboratorio Siemens de la Universidad del Cauca.

#### <span id="page-11-2"></span>1.3.2. Específicos

- Desarrollar un sistema en realidad aumentada que brinde información visual para el reconocimiento de los componentes de la planta de nivel y temperatura del Laboratorio Siemens de la Universidad del Cauca.
- Formular un índice que cuantifique la capacidad del estudiante de reconocer los componentes de la planta de nivel y temperatura del Laboratorio Siemens de la Universidad del Cauca.

Implementar dentro del sistema de realidad aumentada el modelo matemático del componente de nivel de la planta de nivel y temperatura del Laboratorio Siemens de la Universidad del Cauca, con el fin de validar controladores PID implementados en el PLC de dicha planta.

### <span id="page-12-0"></span>1.4. Distribución de la monografía

Este documento contiene seis capítulos que abarcan la estructura de este trabajo de grado, los cuales son: Capítulo uno generalidades, capítulo que contiene el planteamiento del problema, estado de arte y objetivos de este trabajo de grado. Capítulo dos descripción de la planta de nivel y temperatura del laboratorio Siemens de la Universidad del Cauca, capítulo en el cual se presenta la composición de la planta objeto de estudio y se incluye la documentación técnica levantada para su mejor comprensión y sentar una base para facilitar futuras etapas de diseño, mantenimiento o mejoras en la planta. Capítulo tres desarrollo de la aplicación en RA, en el cual se describe la fase de diseño de la aplicación en RA y la fase de desarrollo, tanto para la etapa de identificación como para la etapa de simulación. Capítulo cuatro evaluación de la capacidad del usuario de identificar los componentes de la planta, en el cual se diseñó un índice para medir el conocimiento de los estudiantes para reconocer los componentes de la planta y realizó una prueba del componente de identificación de la aplicación bajo la colaboración de estudiantes del programa de Ingeniería en Automática Industrial, se exponen los resultados de la prueba de conocimiento de cada uno y se hace el análisis de los resultados de la encuesta usabilidad. Capítulo seis validación de un controlador PID a través de la simulación de la aplicación, donde se modela matemáticamente la planta y a partir de allí se propone un esquema de control sobre el cual se basa la etapa de simulación de la aplicación desarrollada para este trabajo de grado. Finalmente el capítulo 6 Conclusiones y trabajos futuros, dedicado a presentar las conclusiones obtenidas del desarrollo de este trabajo de grado y los posibles trabajos futuros.

### <span id="page-13-0"></span>Capítulo 2

### Descripción de la planta de nivel y temperatura del Laboratorio Siemens de la Universidad del Cauca

### <span id="page-13-1"></span>2.1. Generalidades

La planta de nivel y temperatura del laboratorio Siemens de la Universidad del Cauca está pensada para ser un sistema netamente didáctico, que permite manipular y medir nivel, flujo, temperatura y presión. Además, la planta cuenta con comunicaciones inalámbricas, redes de comunicación industrial con protocolos como PROFIBUS y PROFINET, computadores industriales, variadores de frecuencia, controladores lógicos programables (PLC), actuadores, y transmisores que fácilmente se pueden encontrar en ambientes industriales, permitiendo al estudiante tener un acercamiento con lo que se puede encontrar en el ámbito laboral.

La planta cuenta con dos controladores lógicos programables, uno de ellos es un S7-400 que está diseñado para ser usado como parte de un sistema de control distribuido y se programa a través de Step-7 y PCS-7, que no son comúnmente utilizados en prácticas de laboratorio del programa de Ingeniería en Automática Industrial; En consecuencia se optó por utilizar un S7-1500 como segundo controlador dado que puede ser programado a través de TIA Portal y su manejo en comparación al S7-400, al momento de programar un controlador en tiempo continuo, como el que se le pide sintonizar al estudiante dentro de la aplicación, es más cercano a lo que se trabaja durante las prácticas de laboratorio realizadas a lo largo del Programa.

#### <span id="page-13-2"></span>2.2. Diagrama de instrumentos y tuberías

Con el fin de contribuir a la comprensión de la planta de nivel y temperatura, se elaboró un diagrama de instrumentos y tuberías (P&ID) basado en el estándar ISA S-5.1. Este proceso implicó la identificación y representación gráfica de todos los instrumentos y tuberías presentes en la planta, con el objetivo de establecer una clara referencia visual.

Las variables de nivel y temperatura son consideradas parámetros principales en el control de la planta y por ello fueron incluidos como los lazos principales de control. En la Figura  $\overline{2.1}$ se puede apreciar el resultado de este proceso, donde se presenta el P&ID de la planta de nivel y temperatura. Este diagrama se convertirá en una herramienta para el análisis de fallas y la planificación de modificaciones en el sistema, además de la identificación de componentes.

<span id="page-14-1"></span>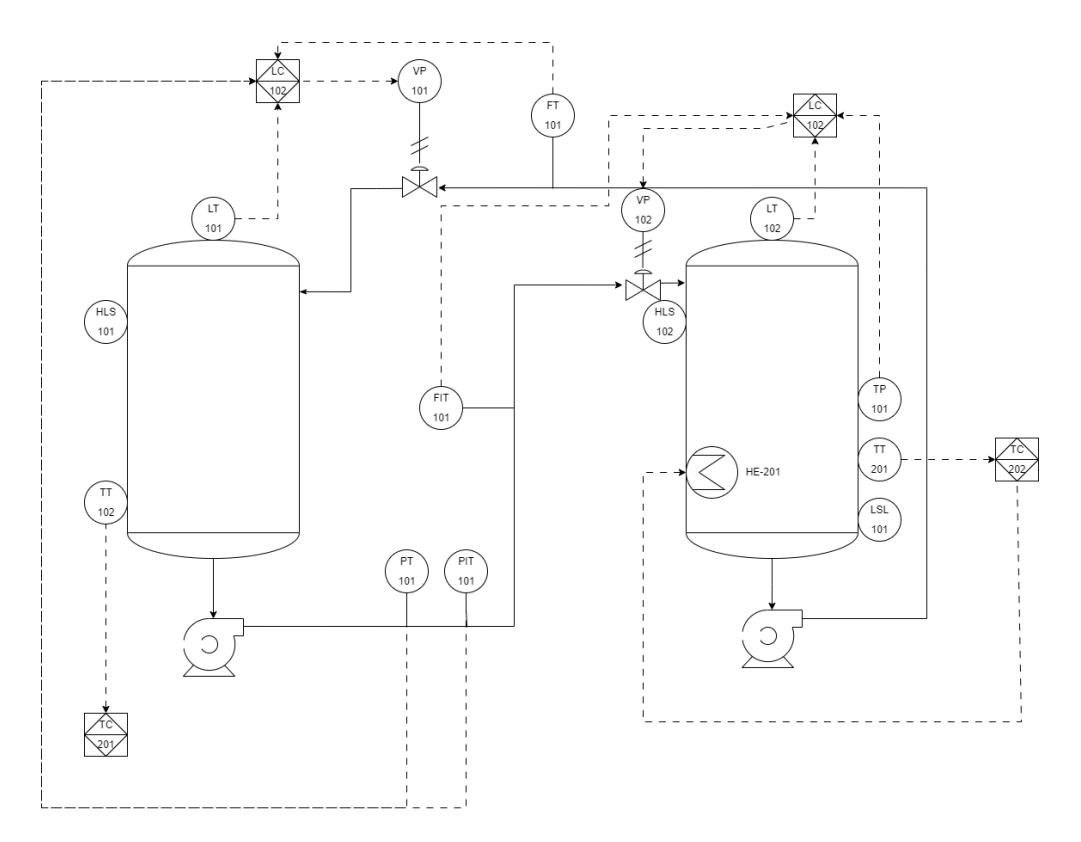

Figura 2.1: Diagrama P&ID.

### <span id="page-14-0"></span>2.3. Diagrama eléctrico de la planta

La planta de nivel y temperatura *Siemens* ofrece la capacidad de encender de forma independiente cada instrumento, con alimentación eléctrica de 440V, 220V o 110V. La Figura [2.2](#page-15-1) muestra un diagrama eléctrico unifilar que ilustra claramente la independencia de cada componente en la planta.

Dicha representación gráfica permite visualizar la disposición y conexión de los instrumentos, con el fin de facilitar la identificación de cada uno de ellos. Además, el diagrama resalta la capacidad de la planta para operar de manera independiente, lo que brinda flexibilidad y control en la selección de los componentes a encender en función de los requerimientos específicos.

<span id="page-15-1"></span>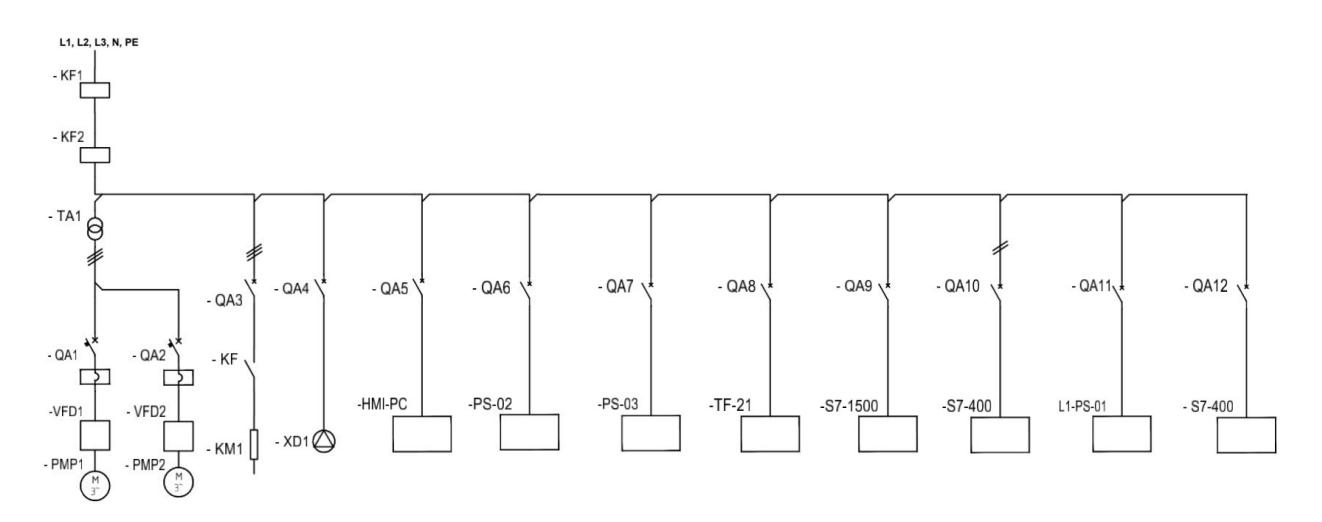

Figura 2.2: Diagrama eléctrico de la planta.

### <span id="page-15-0"></span>2.4. Diagrama de comunicaciones de la planta

En la Figura [2.3](#page-16-1) se presenta el diagrama de redes de comunicaciones industriales que se utiliza en la planta de nivel y temperatura. Este diagrama facilita la comprensión de la estructura de las redes de comunicación presentes en la planta para realizar el intercambio de datos entre sus equipos e instrumentos. Esta representación se encuentra organizada según la jerarquía de la pirámide de automatización.

Se evidencia el uso de dos redes de comunicación que permiten la transferencia de datos en tiempo real entre los diferentes dispositivos de la planta. En la primera red coexisten sobre un medio físico los protocolos Profinet y el propio protocolo Ethernet. La segunda red es un bus Profibus, en sus dos especificaciones DP para el bus de dispositivos y PA para el bus de campo, las cuales se interconectan con un acoplador transparente para la red.

Además de las conexiones cableadas, el diagrama también muestra la presencia de una conexión Wi-Fi, a través de la cual la aplicación propuesta en este trabajo y denominada $NyT3D$  se comunica con el PLC Siemens S7-1500. Esta conexión inalámbrica proporciona flexibilidad y movilidad al sistema, lo cual permite el monitoreo y control remoto de la planta desde dispositivos móviles u otros equipos conectados a la red.

<span id="page-16-1"></span>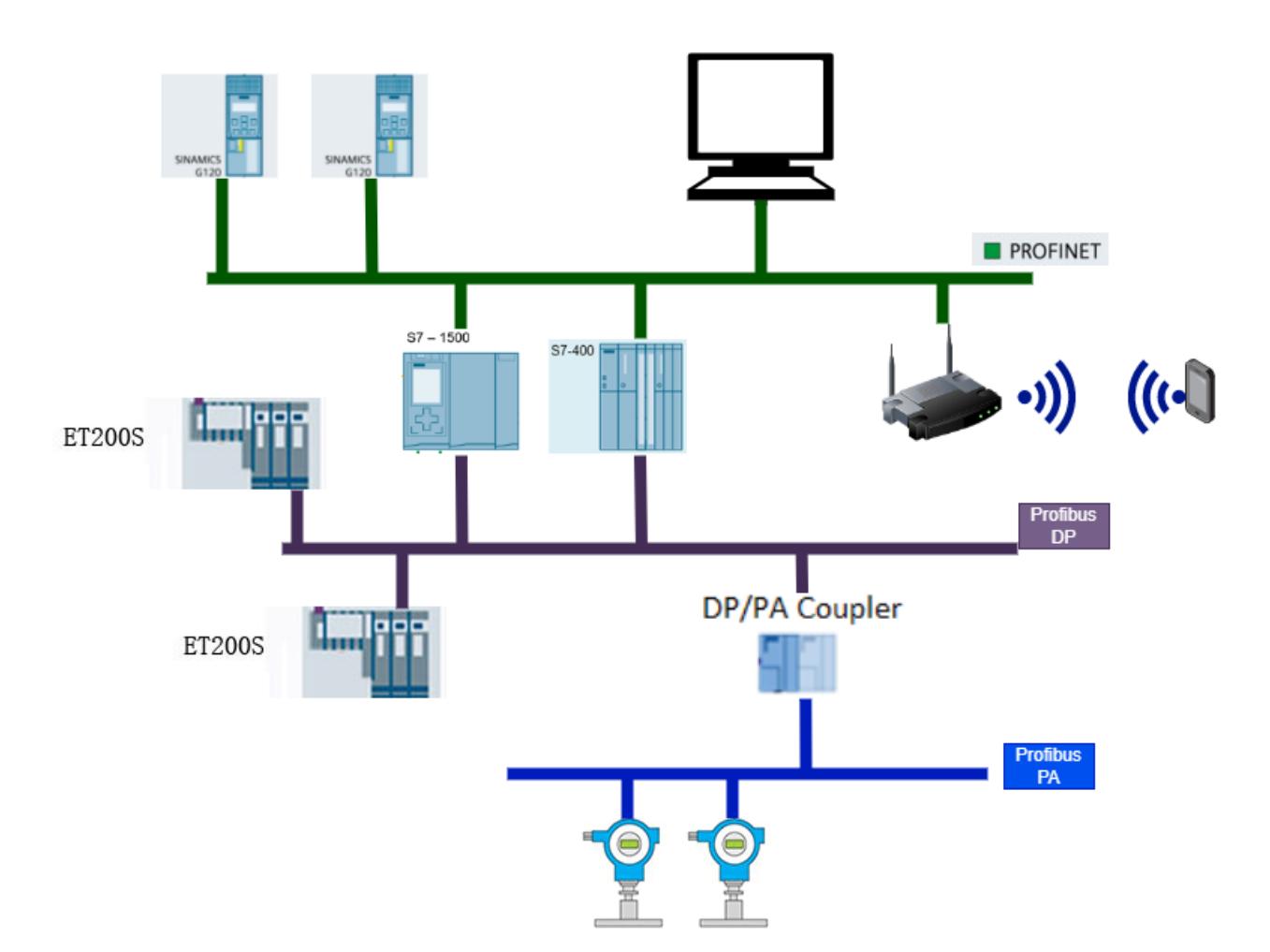

Figura 2.3: Diagrama de comunicaciones industriales.

### <span id="page-16-0"></span>2.5. Arranque y parada de la planta

Para empezar, la planta esta compuesta por tres partes, las cuales son:

- Armario de conexiones (Figura  $\overline{2.4}$ ), donde se encuentran todos los disyuntores y conmutadores que encienden los equipos.
- $\blacksquare$  Muro de equipos (Figura  $\overline{2.5}$ ), donde está todo el hardware destinado a la supervisión y control de la planta.
- La planta (Figura [2.6\)](#page-18-0), donde se encuentra la instrumentación donde se realizaría el proceso y todo lo que corresponde a los niveles de campo.

El proceso de encendido de la planta de nivel y temperatura inicia haciendo la conexión del cable de poder al suministro de energía de 220 voltios a cinco hilos, dispuesto en la pared anterior al muro de equipos, tal y como se indica en la Figura [2.7.](#page-18-1) Posteriormente, se debe

<span id="page-17-0"></span>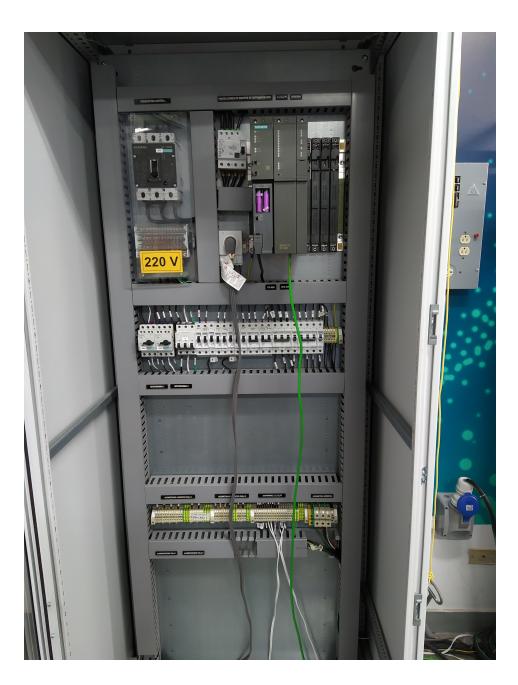

Figura 2.4: Armario de conexiones

<span id="page-17-1"></span>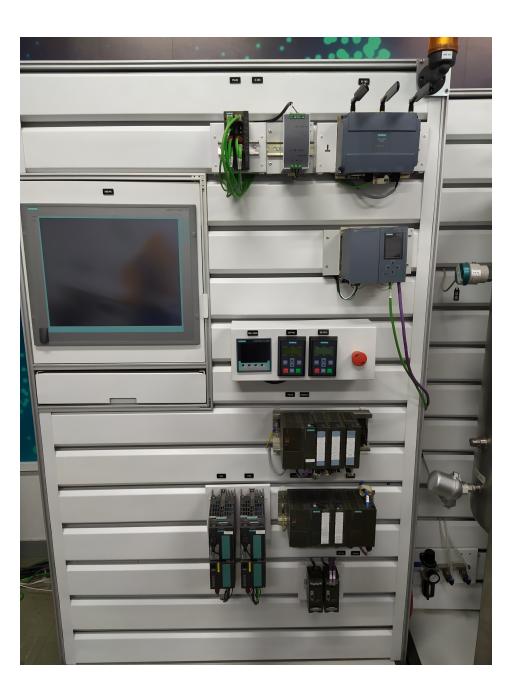

Figura 2.5: Muro de equipos

accesar la caja de empalmes (Figura [2.8\)](#page-19-1) situada también en la pared anterior a la planta, detrás del armario de conexiones. Allí, se encuentran dos disyuntores, uno al lado de otro. En la parte izquierda se encuentra el disyuntor que energiza el enchufe de la planta de motores del laboratorio Siemens, y a la derecha se encuentra el disyuntor que energiza el enchufe de la planta de nivel y temperatura. Se debe activar el disyuntor de la parte derecha de la caja

<span id="page-18-0"></span>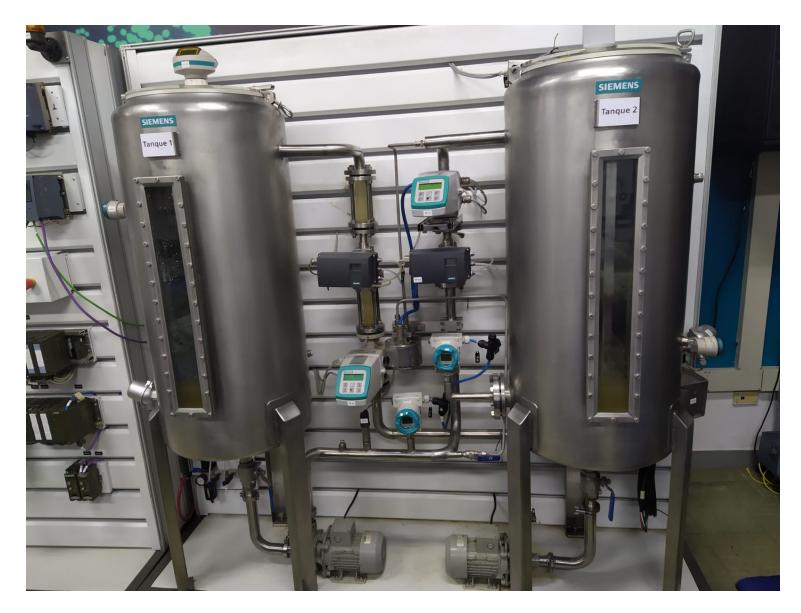

Figura 2.6: Planta

<span id="page-18-1"></span>de empalmes para conectar el armario de conexiones a la red eléctrica.

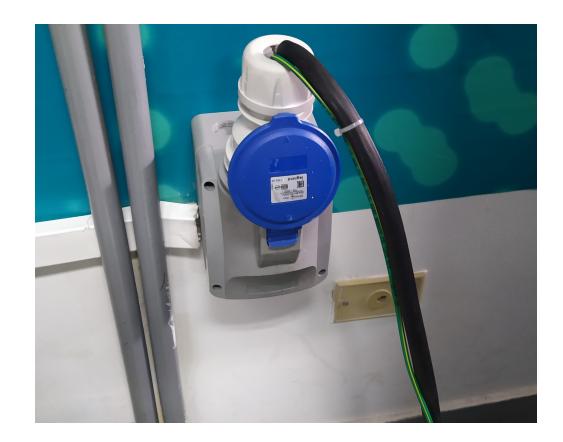

Figura 2.7: Cable de poder enchufado en el suministro de energía de 220 voltios a cinco hilos

A continuación se debe realizar el encendido del armario de conexiones. Para ello es necesario activar el disyuntor principal del armario situado en su parte superior izquierda y seguidamente el disyuntor de protección que se encuentra justo a su derecha. Con esto realizado los disyuntores y conmutadores de los equipos e instrumentos están conectados al suministro de energía. Una vez completado esto, se puede realizar el encendido independiente de cada motobomba a través de sus conmutadores y de cada equipo del muro de equipos basándose en la rotulación presente en el armario de conexiones.

Para la parada de la planta no es estrictamente necesario desactivar los disyuntores, conmutadores ni las fuentes de los equipos, es decir que solo se necesita desenergizar el armario

<span id="page-19-1"></span>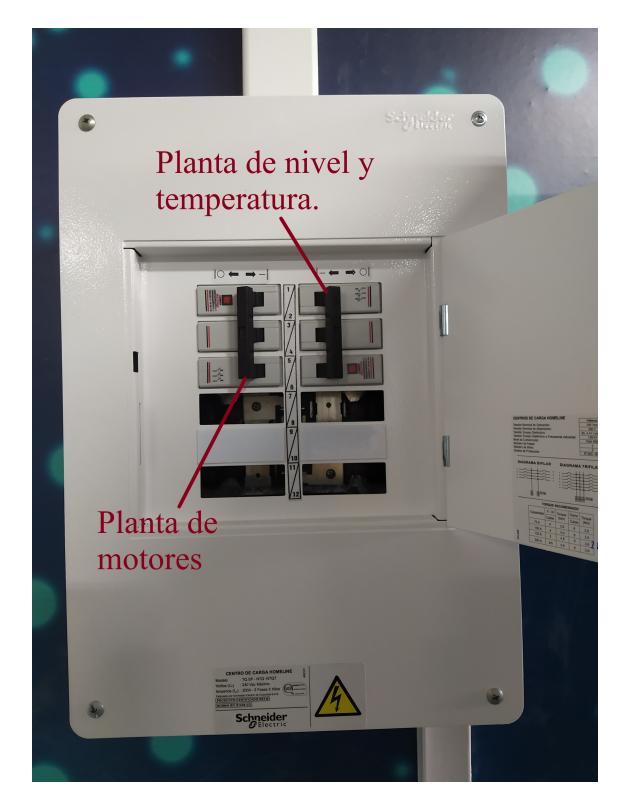

Figura 2.8: Caja de empalmes

de conexiones, para esto primero hay que desactivar el disyuntor de protección, y posteriormente desactivar el disyuntor principal. En este punto el armario de conexiones se encuentra desenergizado. En caso de querer desconectar el armario de conexiones completamente de la red eléctrica, se desactiva el disyuntor de la caja de empalmes y se desconecta el cable de poder de su enchufe.

### <span id="page-19-0"></span>2.6. Resumen

En este capítulo se describió la planta de nivel y temperatura del laboratorio Siemens de la Universidad del Cauca. Como parte de la documentación de este trabajo de grado, se levantaron los diagramas de instrumentos y tuberías, eléctrico y de comunicaciones de la planta, con el fin de mejorar su comprensión y sentar bases para facilitar futuras etapas de diseño, mantenimiento o mejoras sobre ella.NyT3D. Adicionalmente, se indicó la composición de la planta a través de sus tres divisiones, armario de conexiones, muro de equipos, y la planta. Finalmente, se indicó detalladamente el arranque y parada de la planta de nivel y temperatura del laboratorio Siemens de la Universidad del Cauca.

### <span id="page-20-0"></span>Capítulo 3

### Desarrollo de la aplicación en realidad aumentada

#### <span id="page-20-1"></span>3.1. Diseño de la etapa de identificación de la aplicación

A raíz de la donación realizada por Siemens surge la necesidad de elaborar una guía para el uso de dichos equipos. El Semillero de Realidad Virtual y Aumentada en la Industria 4.0, de la Universidad del Cauca, ya había desarrollado un prototipo en realidad aumentada para ilustrar el uso del sensor de nivel FTI-55 de Endress+Hauser. De esta experiencia previa, de la donación realizada, y de la necesidad de mejorar la didáctica en el manejo de equipos de laboratorio surgió el presente proyecto, el cual se enfoca en la planta de nivel y temperatura.

La aplicación en realidad aumentada se desarrolló en tres fases que son: la identificación, la simulación y el control. Las cuales están disponibles en el menú principal de la aplicación (Figura [3.1\)](#page-21-0). Lo que busca la fase de identificación es que el usuario se familiarice con los instrumentos con los que cuenta la planta y por ende se propone como mecánica principal de esta escena, que el usuario tenga siempre disponible en información aumentada etiquetas con los nombres de los instrumentos (Figura  $\overline{3.2}$ ). Adicionalmente, la aplicación le permite al usuario obtener información sobre un componente, seleccionándolo a través de la pantalla del dispositivo móvil. Como respuesta a esta acción se despliega una ventana (Figura [3.3\)](#page-22-1) que contiene información detallada del instrumento.

<span id="page-21-0"></span>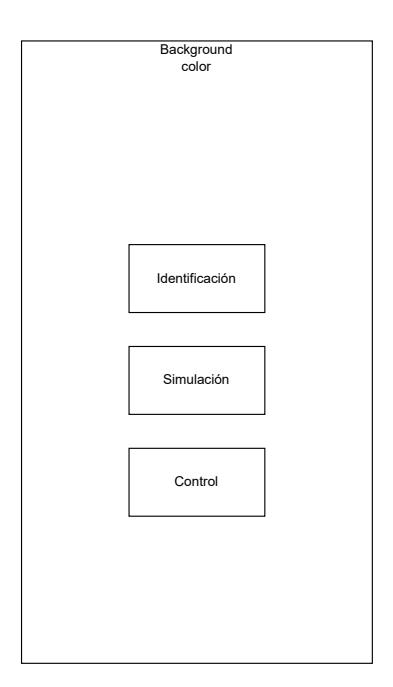

Figura 3.1: Diseño del menú principal.

<span id="page-21-1"></span>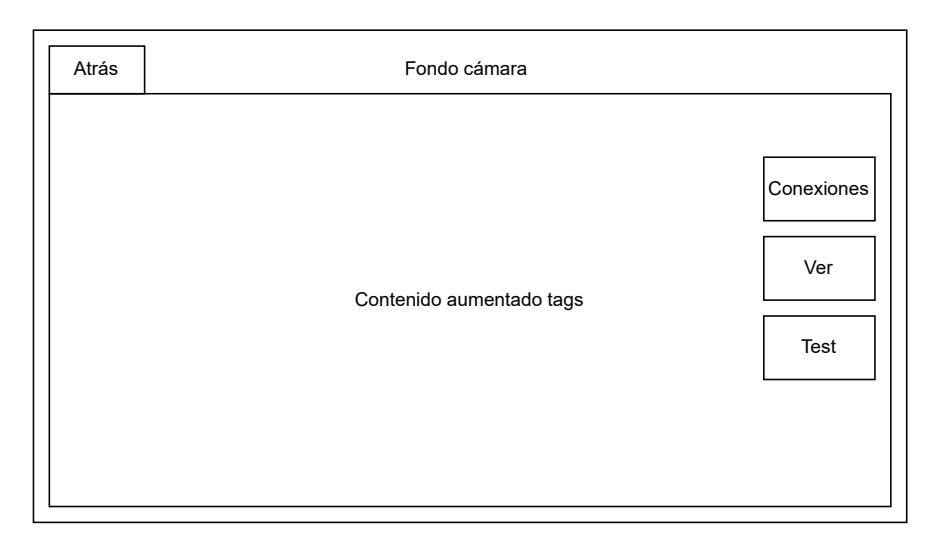

Figura 3.2: Diseño de pantalla de identificación.

<span id="page-22-1"></span>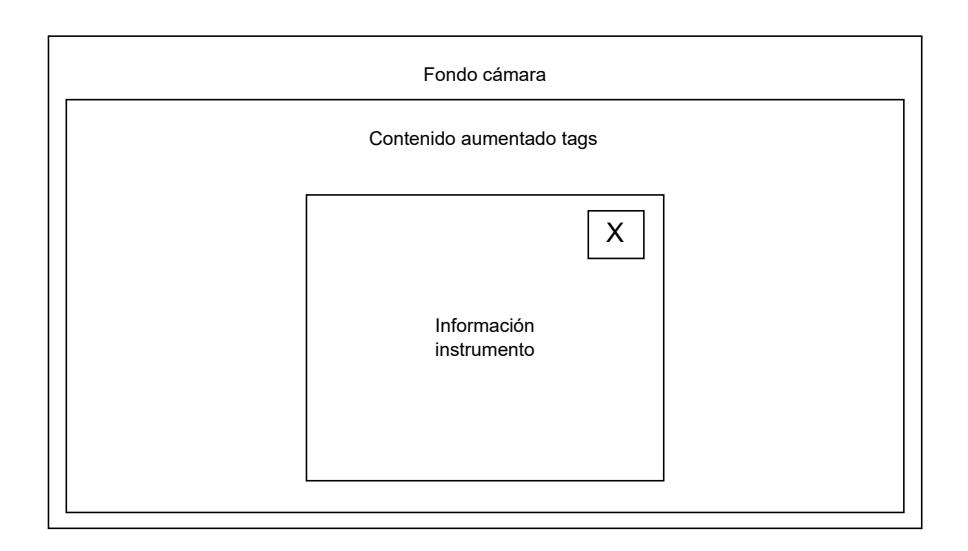

Figura 3.3: Diseño de pantalla de información detallada de instrumentos.

### <span id="page-22-0"></span>3.2. Modelado del comportamiento de la aplicación

Al ingresar a la aplicación, el usuario se encuentra con el menú principal donde elegirá entre las tres fases previamente mencionadas (Figura [3.4\)](#page-23-0).

A través del botón Identificación accede a la fase de identificación, donde se encuentra con el correspondiente contenido en realidad aumentada y tres botones en el lado derecho de la pantalla denominados Conexiones, Ver y Test. Además, el usuario puede volver al menú principal por medio del botón Atrás ubicado en la parte superior izquierda de la pantalla  $(Figura | 3.2).$  $(Figura | 3.2).$  $(Figura | 3.2).$ 

A través del botón Conexiones se activa el modo de visualización de conexiones. Para desactivar este modo se debe pulsar este botón una segunda vez. Sin embargo, la activación de este modo no interviene con ningún otro estado, por lo tanto, el usuario puede seguir accediendo a los detalles de los instrumentos al seleccionarlos y regresando al estado actual presionando el botón Salir cuyo símbolo es una equis, situada en la parte superior derecha de la ventana. También se pueden reemplazar las etiquetas de los instrumentos y equipos por sus respectivos nombres accionando el botón Ver, este estado tampoco interfiere en los estados de conexiones ni detalles de instrumento, por lo tanto se puede seguir accediendo a ellas mientras está activo el estado nombre instrumento.

Como conclusión de esta fase, se encuentra el botón para acceder al test, denominado test, el cual desactiva todos los demás estados y únicamente permite responder las preguntas. De este estado se puede salir hacia el menú principal a través del botón Atrás, ó, de nuevo a identificación culminando el test (Figura [3.5\)](#page-23-1).

Desde el menú principal se puede acceder a la fase de simulación a través del botón Simulación

<span id="page-23-0"></span>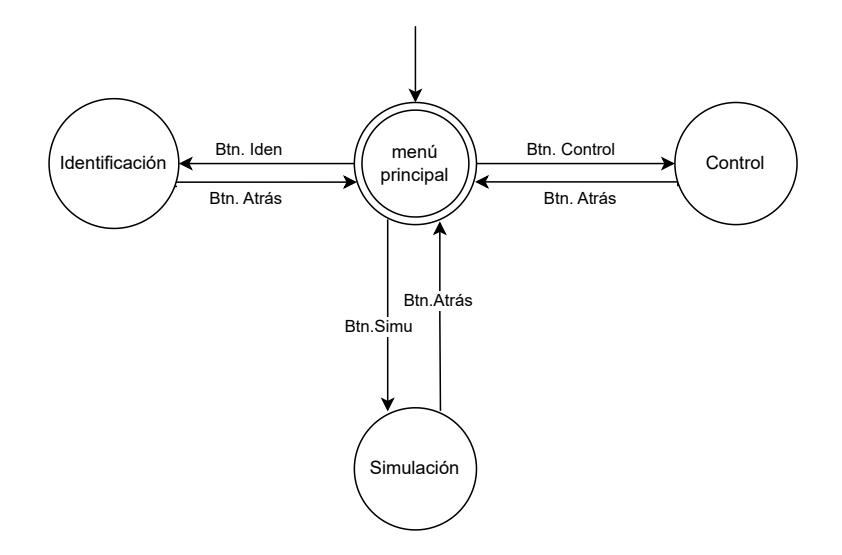

Figura 3.4: Autómata de estado finito para pantalla de menú.

<span id="page-23-1"></span>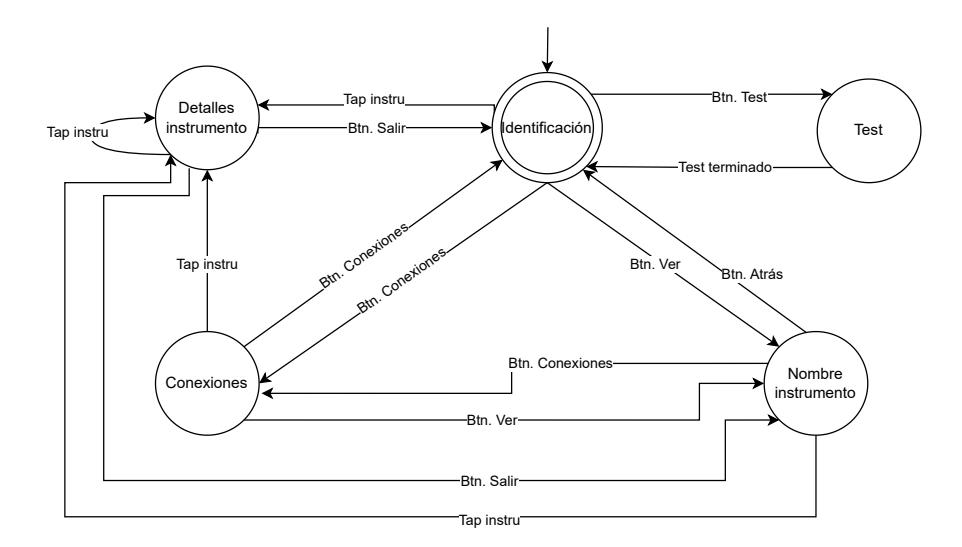

Figura 3.5: Autómata de estado finito para pantalla de identificación.

<span id="page-24-0"></span>(Figura  $\overline{3.1}$ ), donde se tiene la opción de volver al menú principal utilizando el botón Atrás. En la fase de simulación se tiene la opción de conectar el dispositivo móvil con el PLC, a través del botón Conectar. Una vez conectados, se puede empezar a manipular las motobombas y las válvulas, de tal manera que el fluido que pasa de un tanque a otro será únicamente el fluido simulado (Figura [3.6\)](#page-24-0).

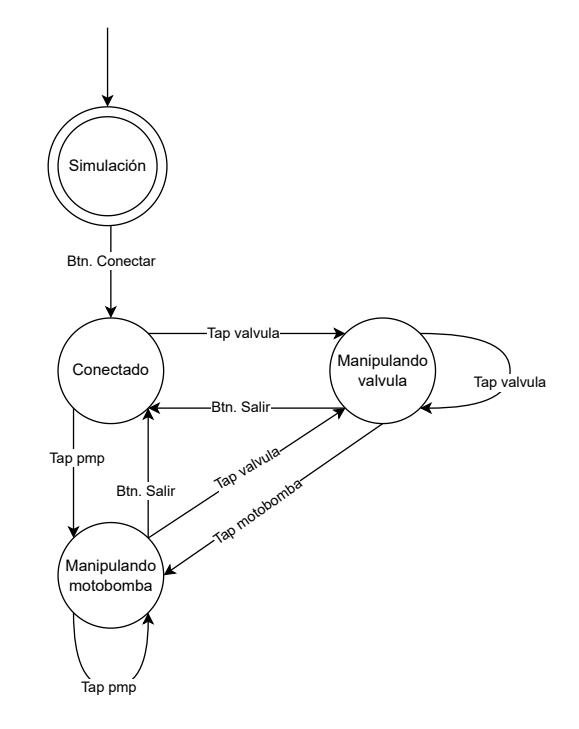

Figura 3.6: Autómata de estado finito para pantalla de simulación.

La ultima opción en el menú principal es el estado de control (Figura [3.1\)](#page-21-0), el cual funciona de manera similar a la fase de simulación; se tiene disponible el botón Conectar y una vez conectado permite la manipulación de las motobombas y las válvulas; sin embargo, en este caso el fluido que pasa de un tanque a otro será el fluido real almacenado en los tanques  $(Figura | 3.7).$  $(Figura | 3.7).$  $(Figura | 3.7).$ 

<span id="page-25-2"></span>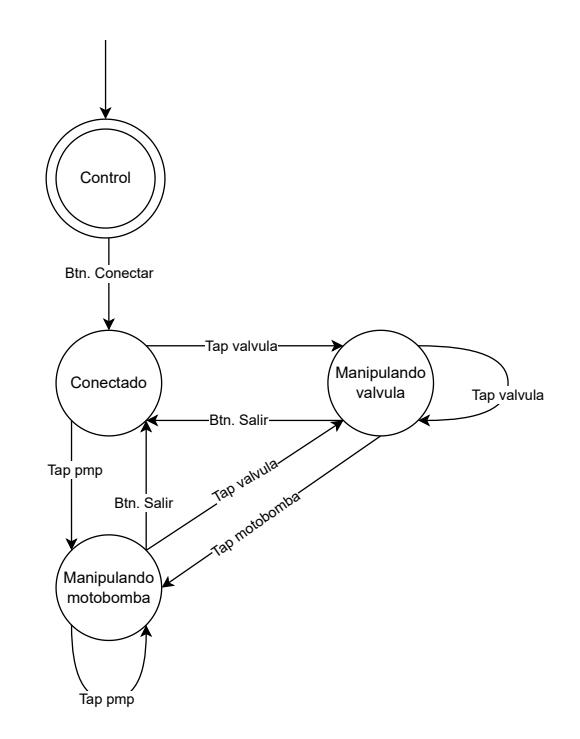

Figura 3.7: Autómata de estado finito para pantalla de control.

### <span id="page-25-0"></span>3.3. Escaneo en tres dimensiones de la planta

El modelo tridimensional (3D) de la planta de nivel y temperatura del laboratorio Siemens de la Universidad del Cauca se obtuvo utilizando el sistema Light Detection and Ranging (LiDAR) de un iPad Pro, en conjunto con la aplicación Vuforia Area Target Creator. Dicho modelo fue exportado a un archivo en formato unitypackage que comprende dos modelos en formato jlb y un archivo en formato 3DT. Estos formatos contienen los metadatos de la planta escaneada y su modelo 3D respectivamente. El archivo unitypackage puede ser importado y leído por la plataforma de desarrollo de videojuegos Unity 3D.

### <span id="page-25-1"></span>3.4. Desarrollo de la fase de identificación para la aplicación en realidad aumentada

El modelo importado será utilizado como marcador por la aplicación en realidad aumentada. Esto significa que si  $NyT3D$ , la cual se ejecuta en un teléfono móvil compatible con el sistema operativo Android a partir de su versión 7.0, detecta que el entorno observado a través de la cámara de vídeo coincide con el modelo 3D escaneado, entonces habilita el despliegue de la información aumentada que se programó. En tal caso, si el usuario orienta la cámara del móvil hacia un instrumento y presiona la correspondiente área de la pantalla, NyT3D desplegará el nombre del instrumento y el papel que este desempeña en la planta (Figura [3.8\)](#page-26-0). Un instrumento se considera enfocado si el vector 3D perpendicular al plano de la cámara y

con origen en el punto en el cual el usuario toca la pantalla intercepta al paralelepípedo rectangular (Box collider) que está asignado a dicho instrumento. Esta técnica de selección de objetos se basa en la función raycast de Unity 3D.

<span id="page-26-0"></span>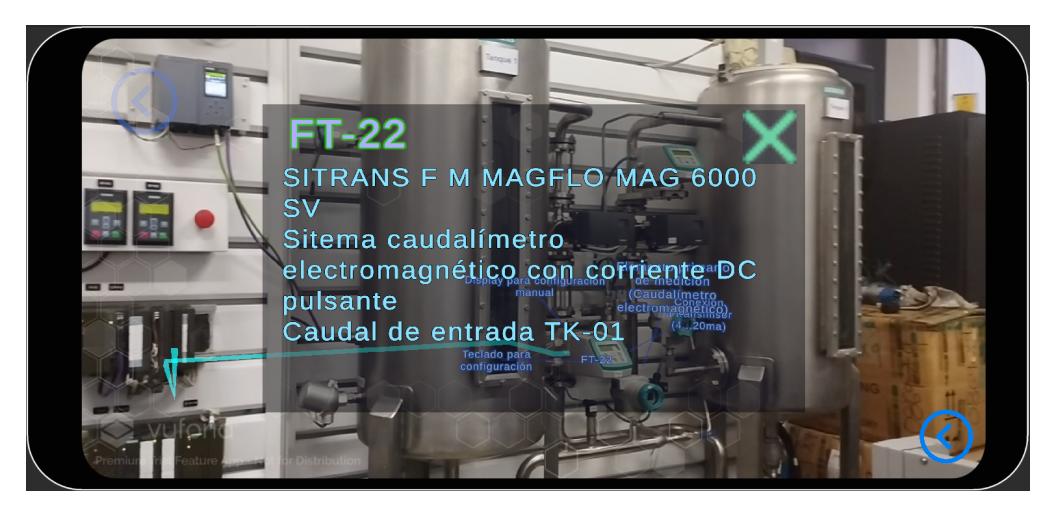

Figura 3.8: Información desplegada cuando el usuario selecciona el transmisor de caudal.

La funcionalidad anteriormente descrita brinda al usuario la información necesaria para lograr el reconocimiento de los componentes de la planta. Adicional a ello, la escena cuenta con una serie de animaciones desplegadas sobre la planta que ilustran el flujo de liquido entre los tanques.  $NyT3D$  también ilustra las conexiones de potencia y la red de comunicación  $(Figura | 3.9)$  $(Figura | 3.9)$  entre los equipos.

<span id="page-26-1"></span>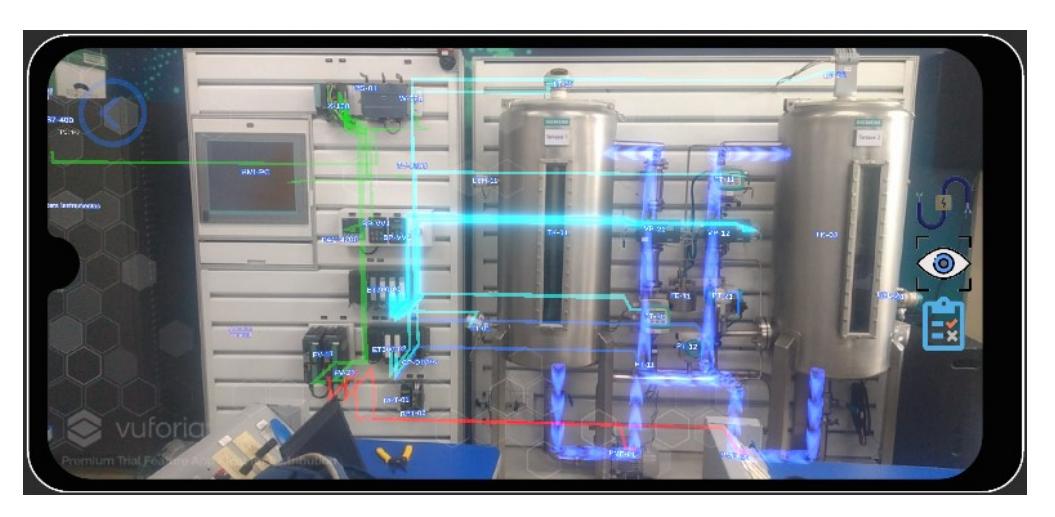

Figura 3.9: Conexiones eléctricas presentadas al usuario.

Tal y como Stübl et al. [\[32\]](#page-55-1) lo sugieren, se debe evitar que las aplicaciones en realidad aumentada estén sobrecargadas de información y se debe priorizar la interacción del usuario

con la aplicación. Con el propósito de cumplir estas condiciones, el usuario accede a las conexiones o las etiquetas de los instrumentos a través de los botones que ubicados en extremos laterales de la pantalla (Figura [3.10\)](#page-27-1). Por otra parte, la mecánica de interacción entre el usuario y los instrumentos permite que el usuario despliegue información detallada sobre un solo instrumento a la vez. Como resultado se obtuvo una escena sobria que permite al usuario familiarizarse con los componentes de la planta de una manera didáctica e intuitiva.

<span id="page-27-1"></span>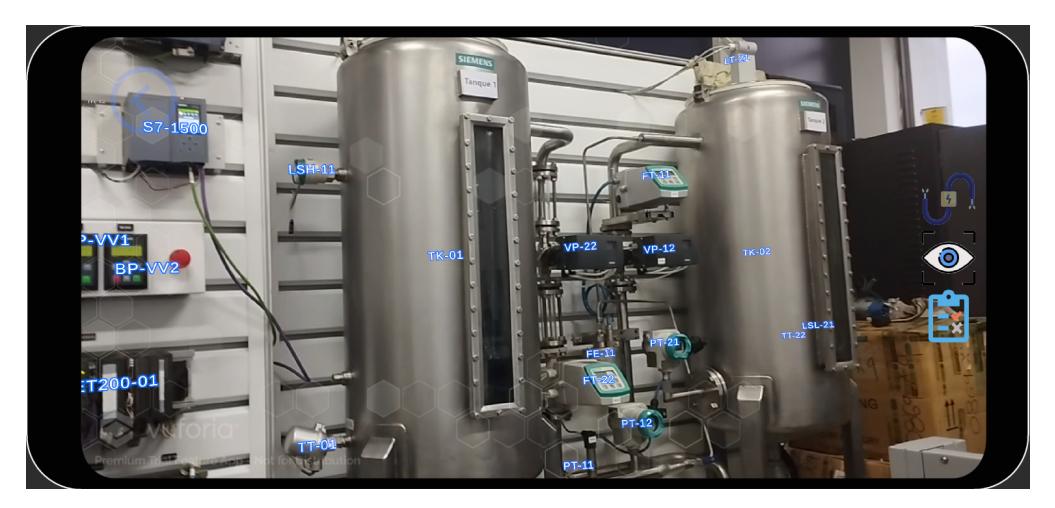

Figura 3.10: Escena de identificación.

### <span id="page-27-0"></span>3.5. Comunicación entre el PLC y la aplicación

Para el correcto funcionamiento de la aplicación se hace necesario que en la fase de simulación de la planta en realidad aumentada, la aplicación se comunique con el PLC del sistema real por varias razones fundamentales. En primer lugar, el PLC es el encargado de supervisar y controlar el funcionamiento del sistema físico en tiempo real. Al establecer una comunicación entre la aplicación y el PLC, se logra proveer al PLC de la información de las variables simuladas y obtener de él la respuesta del programa que este ejecuta. Esto es esencial para que la aplicación pueda reflejar de manera fiel el comportamiento del control implementado posteriormente sobre el sistema real, brindando así una herramienta de ensayo y error sobre la cual experimentar antes de interactuar con los actuadores reales.

La comunicación del dispositivo se logra utilizando la red inalámbrica proporcionada por el punto de acceso, red que es compatible con los protocolos estándar y a la cual se conecta el dispositivo móvil en el cual corre la aplicación. Este vínculo se realiza haciendo uso de una dirección IP fija que esté contemplada en el segmento de red de la planta de la que hace parte el PLC, atravesando los diferentes equipos de comunicaciones como se evidencia en la  $(Figura 3.11)$  $(Figura 3.11)$ .

Para lograr esta comunicación se evidencia la necesidad de una latencia baja y una alta frecuencia de lectura y escritura, por lo que se prescindió de las herramientas que utilizan el estándar abierto de intercomunicación de equipos como OLE for Process Control (OPC). La serie de controladores como el S7-1500 presente en la planta utiliza un protocolo de comunicación propietario de Siemens llamado S7, el cual permite mediante instrucciones PUT y GET obtener los valores de los diferentes bloques de memoria del controlador, además de poder escribir directamente en ellos.

Mediante una librería de código abierto llamada S7.NET+ compatible con la plataforma de aplicaciones .NET, en la cual se basa la programación de los comportamientos del motor de desarrollo Unity, se facilita una escritura de las variables de entrada directamente en la memoria del controlador a la vez que se lee y se entrega a los actuadores virtuales el estado de los esfuerzos de control calculados por el programa del PLC, de manera similar al ciclo de SCAN de este. De esta manera, el controlador se ejecutará con los parámetros definidos sobre el ambiente virtual de igual manera que lo haría sobre el sistema físico.

<span id="page-28-1"></span>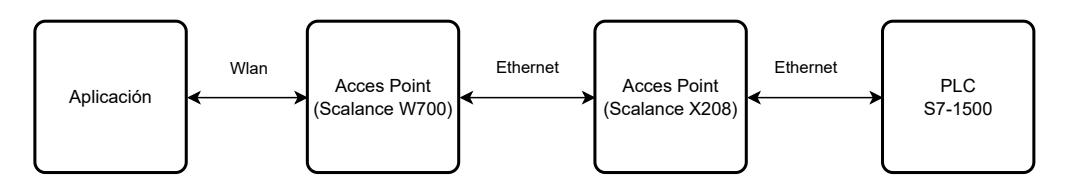

Figura 3.11: Diagrama de comunicación entre la aplicación y el PLC

### <span id="page-28-0"></span>3.6. Resumen

En resumen, este capitulo abarca la fase de diseño y el desarrollo de la aplicación  $NyT3D$ , tanto en su etapa de identificación, como en su etapa de desarrollo para lo cual se utilizó el motor de físicas Unity 3D. Como parte de la documentación de este proyecto y con el fin de mejorar la comprensión del funcionamiento de la aplicación se puso a disposición del lector, las máquinas de estado que definen su comportamiento a través de los eventos definidos. También, se documentó el desarrollo de la comunicación inalámbrica entre el dispositivo y el PLC y se explicó la razón por la cual se decidió no utilizar OPC, sino una herramienta que se adapta mejor a los requerimientos de  $\frac{Ny}{T3}D$ como lo es S7.NET+.

### <span id="page-29-0"></span>Capítulo 4

### Evaluación de la capacidad del usuario de identificar los componentes de la planta

Este capítulo describe el componente de la aplicación  $NyT3D$  que evalúa la capacidad que tiene el usuario para identificar y comprender los componentes presentes en la planta de nivel y de temperatura del Laboratorio Siemens de la Universidad del Cauca.

### <span id="page-29-1"></span>4.1. Diseño de la prueba de conocimiento

Los estudios sobre la realidad aumentada enfocada hacia la educación usualmente evalúan a sus usuarios utilizando metodologías como la medición objetiva, donde se miden tiempos de realización de una tarea, tasas de error o se realizan exámenes tradicionales; mediciones subjetivas, basadas principalmente en el juicio de los usuarios; análisis cualitativo, donde se recogen datos mediante observaciones estructuradas o entrevistas; y, técnicas de evaluación no basadas en el usuario, donde personas que no son el publico objetivo hacen una evaluación de la aplicación, como evaluaciones de usabilidad basadas en expertos [\[33\]](#page-55-2). Sin embargo, la metodología más usada es la medición objetiva, principalmente los exámenes de opción múltiple  $34|35$ .

Aplicaciones educativas como Duolingo, Kahoot o Google Forms también implementan evaluaciones que son mayoritariamente de selección múltiple. Sin embargo, esta opción no es viable a largo plazo puesto que las respuestas se divulgan fácilmente entre los estudiantes. Con esto en mente, se propone aprovechar la realidad aumentada para realizar la prueba de conocimiento (Figura  $\overline{4.1}$ ) que consta de diez preguntas del tipo: "¿Qué instrumento se encarga de medir la temperatura del agua?" haciendo una dinámica similar a una pregunta de opción múltiple donde las opciones son todos los equipos presentes en la planta, a lo que el estudiante debe responder seleccionando el instrumento correspondiente; en este caso el sensor de temperatura.

El usuario tiene tres oportunidades para responder correctamente. Siete respuestas correctas

<span id="page-30-1"></span>es la puntuación mínima que se debe obtener para pasar a la siguiente fase, de lo contrario el estudiante debe repetir la prueba de conocimiento.

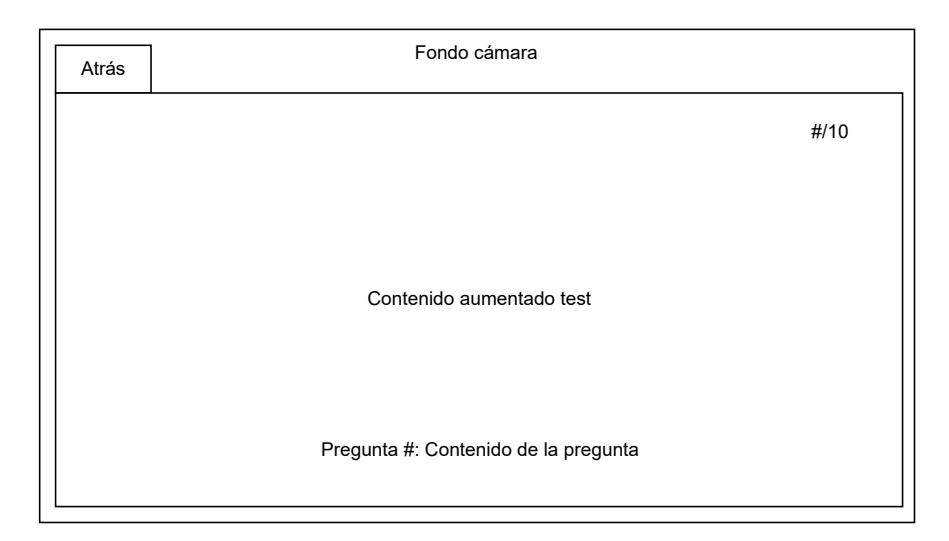

Figura 4.1: Diseño de la pantalla Test

El principal objetivo de esta fase es que el usuario logre reconocer los equipos de los que está compuesta la planta, debido a esto, las preguntas están formuladas con una estructura similar (¿Qué instrumento cumple con determinada función?) de esta manera se identifica fácilmente si el estudiante entiende la función de los equipos y a su vez la dinámica que cumplen dentro del sistema. En este caso no se considera que alguno de los equipos tenga una relevancia mayor a los demás. Por consecuencia, todas las preguntas tienen el mismo nivel de dificultad, y por ende, se les asignó el mismo valor dentro de la evaluación para obtener una medida global del desempeño del usuario.

### <span id="page-30-0"></span>4.2. Implementación de la evaluación de conocimientos

Para esta interacción se utilizan el Box collider y el raycast que se utilizaron en la fase de reconocimiento. Adicionalmente, se programó un banco de treinta preguntas dentro de la aplicación de tal manera que se puedan seleccionar 10 de manera aleatoria (Tabla [4.1\)](#page-31-0). Estas preguntas se despliegan una a una en la pantalla y a su vez se ejecuta una función que se encarga de comprobar si el objeto que el usuario seleccionó coincide con la respuesta esperada.

En la parte superior derecha de la pantalla se encuentra siempre presente un contador que indica la relación entre el numero de preguntas respondidas correctamente y el numero de preguntas restantes (Figura [4.2\)](#page-31-1).

Los resultados de la prueba de conocimientos son guardados de manera local dentro de la carpeta de archivos de la aplicación como un archivo de texto .txt cuyo nombre es el nombre y apellido del usuario registrado. Dentro de este archivo se encuentran: el tiempo que le llevó al estudiante realizar la prueba de conocimiento y el numero de aciertos que tuvo al realizarla.

<span id="page-31-1"></span>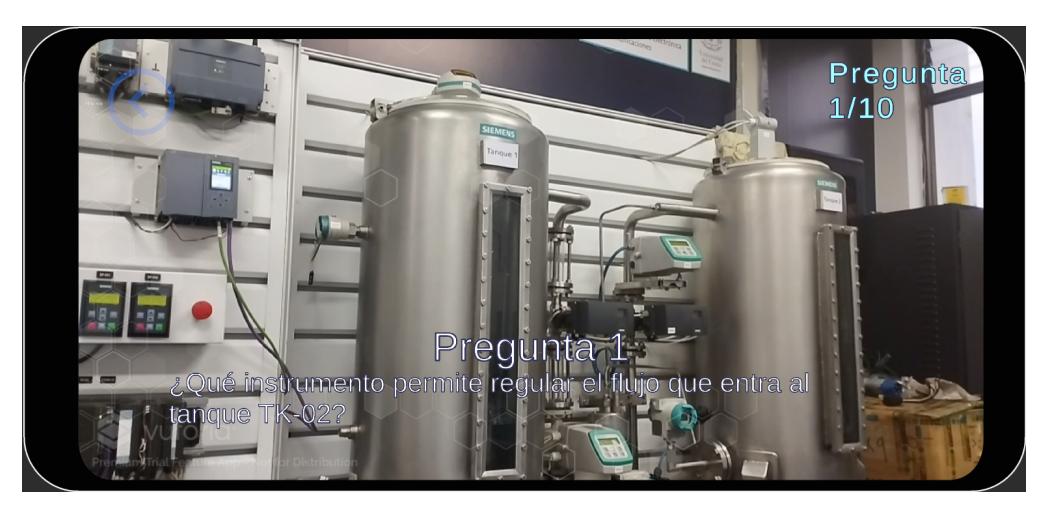

Figura 4.2: Componente de la interfaz de usuario que despliega el número de preguntas respondidas y la proporción de aciertos.

<span id="page-31-0"></span>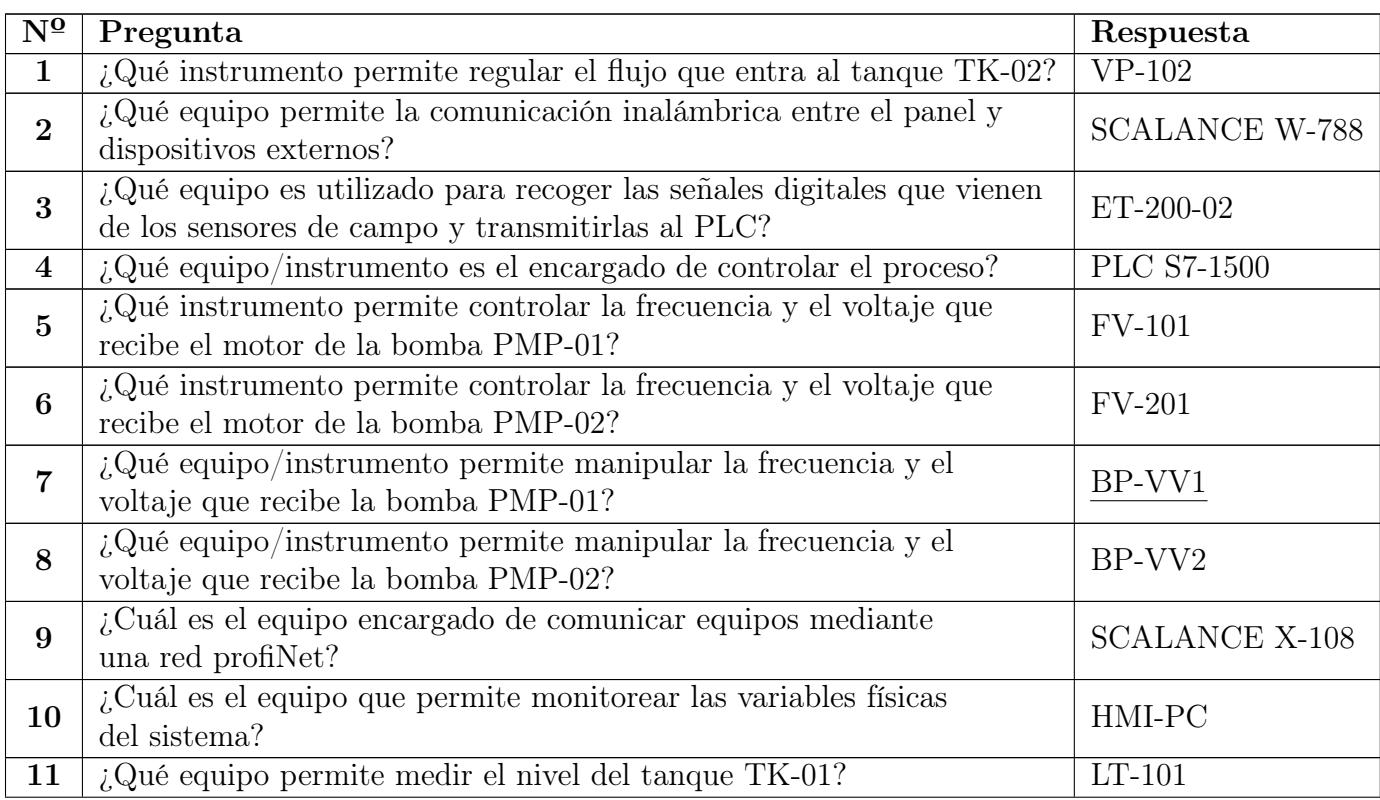

| $\overline{\mathrm{N}^{\mathrm{Q}}}$ | Pregunta                                                                                                    | Respuesta         |
|--------------------------------------|----------------------------------------------------------------------------------------------------|-------------------|
| 12                                   | ¿Qué equipo permite medir el nivel del tanque TK-02?                                                                        | $LT-201$          |
| 13                                   | ¿Qué instrumento permite medir la temperatura en el tanque<br>TK-01?                                                        | $TT-01$           |
| 14                                   | ¿Qué instrumento permite medir la temperatura en el tanque<br>TK-02?                                                        | $TT-21$           |
| 15                                   | ¿Qué instrumento permite medir el flujo que va desde el tanque<br>TK-02 hacia el tanque TK-01?                              | $FT-11$           |
| 16                                   | ¿Qué instrumento permite medir el flujo que va desde el tanque<br>TK-01 hacia el tanque TK-02?                              | $FT-22$           |
| 17                                   | ¿Qué instrumento permite regular el flujo que entra al tanque<br>TK-01?                                                     | $VP-202$          |
| 18                                   | ¿Qué instrumento permite medir la presión en la tubería entre la<br>bomba PMP-01 y el tanque TK-02?                         | $PT-12$           |
| 19                                   | ¿Qué instrumento permite medir la presión en la parte baja del<br>tanque TK-02?                                             | $PT-21$           |
| 20                                   | ¿Qué instrumento sensa el caudal másico saliente del TK-01 y<br>entrante al TK-02?                                          | $FE-11$           |
| 21                                   | ¿Cuál es el switch de nivel bajo del tanque TK-02?                                                                          | $LSL-21$          |
| 22                                   | ¿Cuál es el switch de nivel alto del tanque TK-01?                                                                          | $LSH-21$          |
| 23                                   | ¿Cuál es el controlador principal del sistema DCS?                                                                          | <b>PLC S7-400</b> |
| 24                                   | ¿Cuáles son las luces piloto que indican el estado del sistema?                                                             | $PS-01$           |
| 25                                   | ¿Cuál es la fuente que alimenta al PLC?                                                                                     | $HG-01$           |
| 26                                   | ¿Qué instrumento se encarga de transportar el agua desde el tanque<br>$\text{TK-01}$ hacia ek tanque $\text{TK-02?}$        | $PMP-01$          |
| 27                                   | ¿Qué instrumento se encarga de transportar el agua desde el tanque<br>TK-02 hacia ek tanque TK-01?                          | $PMP-02$          |
| 28                                   | $i$ Que instrumento permite medir las magnitudes eléctricas básicas<br>que ingresan a la planta?                            | PAC-4200          |
| 29                                   | ¿Qué equipo es utilizado para recoger las señales analógicas que<br>vienen de los sensores de campo y transmitirlas al PLC? | ET-200-01         |
| 30                                   | En caso de querer apagar la planta ¿Que interruptor debería bajar?                                                          | Totalizador       |

Tabla 4.1 continúa de la página anterior

Tabla 4.1: Banco de preguntas con sus respectivas respuestas

### <span id="page-32-0"></span>4.3. Índice para cuantificar el nivel de conocimiento del estudiante

El índice indicado a continuación se diseñó con el objetivo de cuantificar la habilidad del estudiante para reconocer los componentes de la planta. Este índice se implementa después de que el estudiante haya completado la evaluación de conocimiento. Para su diseño, se consideró acertado involucrar tanto el número de respuestas correctas como el tiempo requerido por el estudiante para completar la evaluación y mediante su aplicación, se calcula el puntaje total obtenido por el estudiante.

$$
puntaje = aciertos + \frac{(Tmax - Tusuario)}{Tmax}
$$

Donde Tmax es el tiempo máximo para que el estudiante realice la evaluación y se define en diez minutos, un minuto por pregunta, es decir un total de  $600$  segundos y Tusuario es el tiempo que le tomó al usuario realizar la evaluación. Por lo tanto, si  $T$ usuario  $= 2(T$ max) entonces se le restará un punto.

$$
puntaje = aciertos + \frac{(Tmax - 2Tmax)}{Tmax}
$$

$$
puntaje = aciertos + \frac{(-Tmax)}{Tmax}
$$

Por lo tanto

$$
puntaje = aciertos - 1
$$

En caso de que la función de como resultado un numero negativo, se debe considerar que el puntaje es cero. Caso contrario, si la función da como resultado un numero mayor a diez, se debe considerar que el puntaje es diez, de esta manera el intervalo de los puntajes estará definido únicamente entre cero y diez.

### <span id="page-33-0"></span>4.4. Resultados de la prueba de conocimiento

Para esta sección se llevó a cabo un experimento con el propósito de validar la funcionalidad de la prueba de conocimiento utilizando la aplicación NyT3D. La muestra consistió de siete estudiantes del programa de Ingeniería en Automática Industrial que cursaban semestres superiores al quinto. Cada uno de los participantes realizó la identificación de los componentes de la planta utilizando la aplicación  $NyT3D$  en la escena de identificación. Una vez completada esta etapa, tomaron la prueba de conocimiento correspondiente, que se encuentra integrada en dicha escena.

En este experimento los siete estudiantes obtuvieron una cantidad de aciertos promedio de 8.1, es decir que en promedio acertaron el 81 % de las veces que respondieron una pregunta. Cabe destacar que después de aplicar el índice, todos los participantes obtuvieron un puntaje igual o mayor a siete puntos en la prueba, lo cual indica que lograron superar el umbral establecido para pasar a la siguiente fase. El puntaje promedio fue de 8 puntos. Por otro lado, el promedio de fallos fue de un 1.8, lo cual indica que fallaron en promedio el 18 % de las veces. En cuanto al tiempo promedio empleado por los participantes para completar la prueba, este fue de 397 segundos (aproximadamente 6.5 minutos). lo cual refleja la eficiencia de los estudiantes al identificar los componentes de la planta utilizando la aplicación NyT3D. Los resultados obtenidos indican que los participantes adquirieron un nivel adecuado de conocimiento sobre los componentes de la planta de nivel y temperatura.

En la Tabla [4.2](#page-34-1) se encuentran los resultados individuales obtenidos por cada uno de los participantes durante la prueba de conocimiento incluyendo la cantidad de aciertos, fallos y puntaje obtenido según el índice diseñado. Estos resultados brindan apoyo a la idea de que la aplicación NyT3D puede funcionar como una herramienta efectiva para la adquisición y evaluación del conocimiento relacionado con la identificación de los componentes de la planta.

<span id="page-34-1"></span>

| Participante | Aciertos | <b>Fallos</b> | Tiempo utilizado (seg) | Puntaje obtenido |
|--------------|----------|---------------|------------------------|------------------|
| Sujeto 1     |          | 3             | 594                    |                  |
| Sujeto 2     | 10       |               | 439                    |                  |
| Sujeto 3     |          | 3             | 596                    | 7.0              |
| Sujeto 4     |          |               | 361                    | 9.4              |
| Sujeto 5     |          |               | 174                    | 9.7              |
| Sujeto 6     |          | 3             | 270                    | 7.5              |
| Sujeto 7     |          | 3             | 346                    |                  |

Tabla 4.2: Desempeño de los participantes en la prueba de identificación de los componentes del la planta de nivel y temperatura.

### <span id="page-34-0"></span>4.5. Encuesta de usabilidad

Se considera necesaria la evaluación de la usabilidad de la aplicación. La usabilidad se define como la medida en que un sistema o producto puede ser utilizado de manera efectiva, eficiente y satisfactoria por parte de los usuarios. Para evaluarla de manera exhaustiva, se han identificado diferentes características que conforman la usabilidad del sistema. Estas características incluyen:

- Capacidad para reconocer su adecuación: Se refiere a la facilidad con la que los usuarios pueden determinar si el sistema es apropiado para sus necesidades y tareas específicas.
- Capacidad de aprendizaje: Se refiere a la facilidad con la que los usuarios pueden aprender a utilizar el sistema, así como a la rapidez con la que adquieren conocimientos y habilidades para su manejo.
- Capacidad para ser usada: Se refiere a la facilidad y eficiencia con la que los usuarios pueden interactuar con el sistema y realizar sus tareas de manera efectiva, sin encontrar obstáculos ni complicaciones innecesarias.

Estética de la interfaz de usuario: Se refiere al aspecto visual y el diseño general de la interfaz de usuario, con el objetivo de proporcionar una experiencia agradable y atractiva para los usuarios.

Para evaluar estas características y determinar la usabilidad del sistema, se llevó a cabo una encuesta integral que abarcó los tres módulos que componen el proyecto. La encuesta se dividió en tres secciones específicas:

- Gestión de sesión: En esta sección se evaluaron aspectos relacionados con el proceso de inicio de sesión de la aplicación, como la facilidad de acceso y la seguridad de la información.
- Componente evaluativo: En esta sección se evaluaron características específicas relacionadas con la fase de la prueba de conocimiento, como la claridad de las preguntas y la retroalimentación proporcionada al usuario.
- Usabilidad: Esta sección se centró en la evaluación de características generales del juego, tanto en términos de su aspecto visual como de su funcionalidad, facilidad de navegación y eficiencia en la realización de tareas.

Para el proceso de medición se utilizó la escala de Likert, la cual evalúa el nivel de aceptación de las personas al cuestionar su grado de acuerdo o desacuerdo con una determinada declaración. A diferencia de las respuestas binarias simples, como un simple "sí" o "no", la escala de Likert ofrece una mayor profundidad al permitir a los encuestados calificar sus respuestas en función de una serie de opciones que van desde "completamente en desacuerdo" hasta "totalmente de acuerdo".

Para medir la percepción y opiniones de los participantes se les presentaron una serie de afirmaciones relacionadas con la aplicación como muestra la Tabla [4.3](#page-36-0) y se les pidió que indicaran su nivel de acuerdo o desacuerdo en relación con cada una de ellas. La escala utilizada se detalla en la Tabla [4.4,](#page-36-1) donde se asignó un valor numérico a cada opción de respuesta para facilitar la interpretación de los resultados y el análisis posterior.

<span id="page-36-0"></span>

| Funcionalidad         | Pregunta                                                   |  |  |  |
|-----------------------|------------------------------------------------------------|--|--|--|
| Gestión de sesión     | El procedimiento de registro en la aplicación              |  |  |  |
|                       | es sencillo                                                |  |  |  |
|                       | El procedimiento para acceder y realizar la identificación |  |  |  |
|                       | es sencillo                                                |  |  |  |
| Usabilidad            | La interacción con la aplicación respecto a la             |  |  |  |
|                       | realidad aumentada es fácil                                |  |  |  |
|                       | La estética de la aplicación es agradable                  |  |  |  |
|                       | La ejecución de la aplicación respecto al acceso, la       |  |  |  |
|                       | visualización de la pantalla, alcance y manejo de          |  |  |  |
|                       | botones son cómodas                                        |  |  |  |
|                       | La aplicación realiza las preguntas suficientes            |  |  |  |
| Componente evaluativo | para medir el nivel de conocimiento sobre la planta        |  |  |  |
|                       | Las preguntas realizadas son acertadas                     |  |  |  |
|                       | La implementación de la realidad aumentada para evaluar    |  |  |  |
|                       | los conocimientos sobre la planta es acertada              |  |  |  |

Tabla 4.3: Afirmaciones propuestas en el cuestionario

<span id="page-36-1"></span>

| Respuesta                      | Puntaje |
|--------------------------------|---------|
| Completamente de acuerdo       | 5       |
| Parcialmente de acuerdo        |         |
| Ni de acuerdo ni en desacuerdo | 3       |
| Parcialmente en desacuerdo     | 9       |
| Totalmente en desacuerdo       |         |

Tabla 4.4: Valores en escala de Likert

### <span id="page-37-0"></span>4.6. Análisis de resultados

En relación a la identificación de los participantes, se pudo contar con la participación de un total de 7 sujetos. Sin embargo, únicamente cuatro de ellos completaron la encuesta diseñada para evaluar la usabilidad de la aplicación. A continuación, se exponen los resultados obtenidos a través de dicho cuestionario.

La evaluación de la usabilidad se llevó a cabo utilizando una encuesta en línea, la cual fue desarrollada utilizando la herramienta de formularios Google Forms.

Si bien el número de participantes que completaron la encuesta fue limitado, los datos recopilados aún proporcionan información valiosa para evaluar la usabilidad de la aplicación. A través de los resultados obtenidos, se podrá obtener una visión general de la percepción de los usuarios sobre la facilidad de uso, la eficiencia y la satisfacción general al interactuar con la aplicación.

#### <span id="page-37-1"></span>4.6.1. Gestión de sesión

<span id="page-37-2"></span>En la Figura [4.3,](#page-37-2) se aprecia el resultado correspondiente a la evaluación de la primera afirmación planteada en la encuesta. Los datos revelan que se ha obtenido una calificación media de 5, lo cual refleja un alto nivel de aceptación por parte de los usuarios encuestados. Esta puntuación indica un 100 % de aceptación, es decir, todos los participantes estuvieron de acuerdo con la afirmación en cuestión.

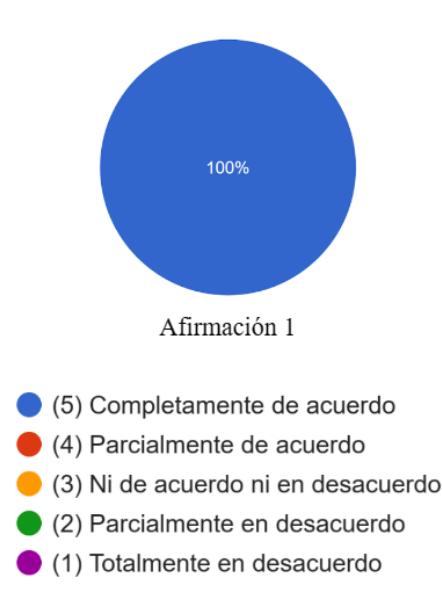

Figura 4.3: Resultado de la afirmación respecto a la gestión de sesión

#### <span id="page-38-0"></span>4.6.2. Usabilidad

<span id="page-38-2"></span>La Figura [4.4](#page-38-2) expone el resultado correspondiente a la evaluación de la sección de usabilidad planteada en la encuesta. Los datos revelan que se ha obtenido una calificación media de 4 5, lo cual refleja un alto nivel de aceptación por parte de los usuarios encuestados. Esta puntuación se traduce en un 87.5 % de aceptación, lo cual indica que la mayoría de los participantes estuvieron de acuerdo con las afirmaciones en cuestión.

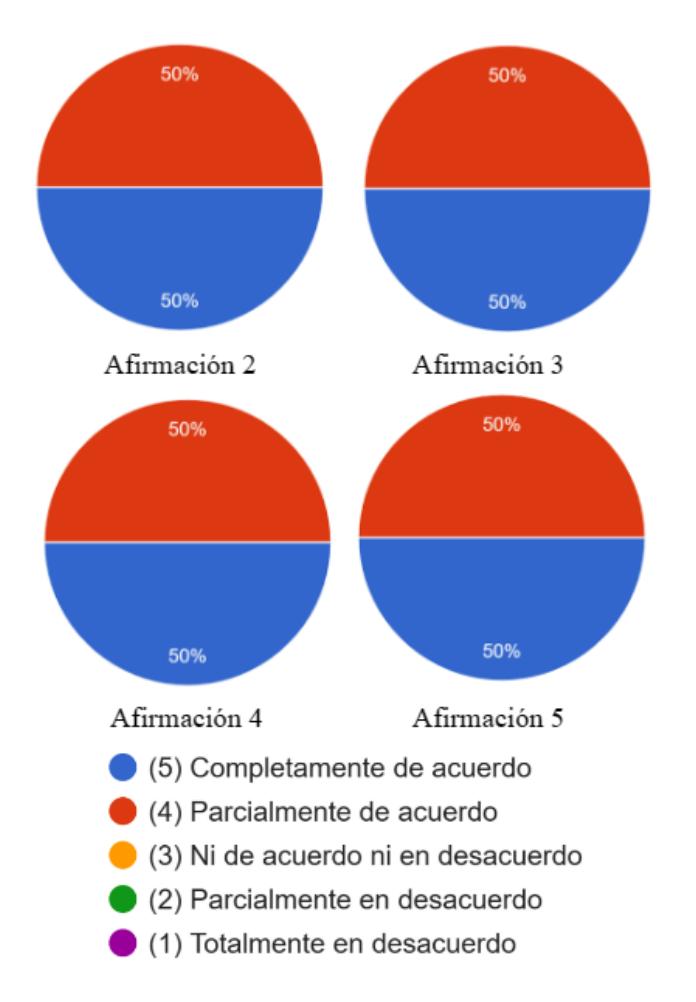

Figura 4.4: Resultado de la afirmación respecto a la usabilidad

#### <span id="page-38-1"></span>4.6.3. Componente evaluativo

En la Figura [4.5](#page-39-1) se presenta el resultado obtenido en la evaluación de la sección del componente evaluativo, tal como se planteó en la encuesta. Los datos obtenidos revelan que se ha obtenido una calificación media de 4.75, lo cual refleja un alto nivel de aceptación por parte de los usuarios encuestados. Esta puntuación se traduce en un porcentaje de aceptación del 89.5 %, lo cual indica que la gran mayoría de los participantes estuvieron de acuerdo con las <span id="page-39-1"></span>afirmaciones propuestas en esta sección.

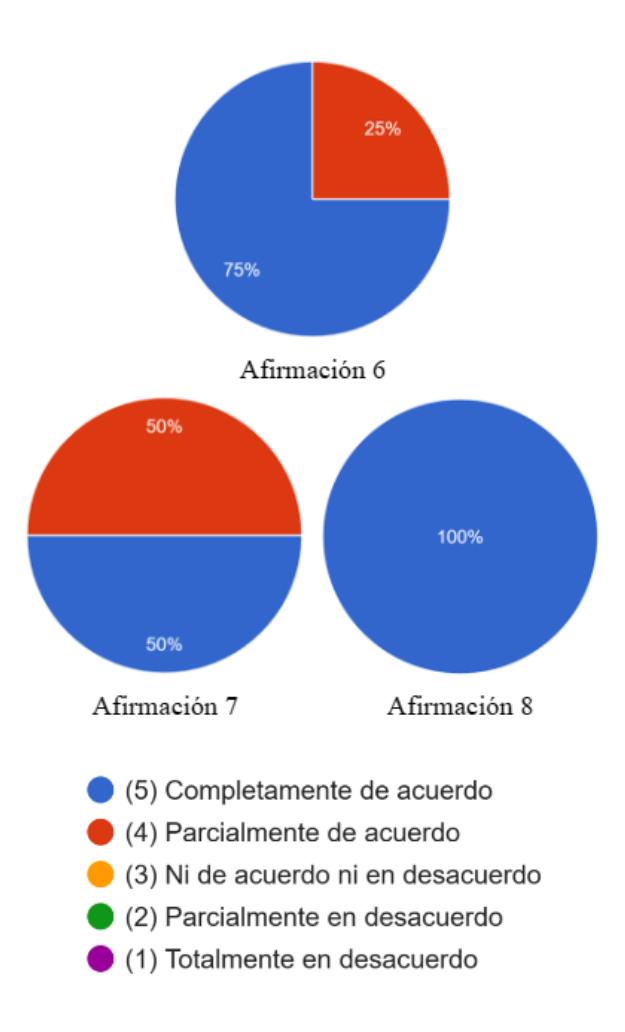

Figura 4.5: Resultado de la afirmación respecto al componente evaluativo

### <span id="page-39-0"></span>4.7. Resumen

En este capítulo se describió el diseño de la evaluación de conocimientos y su implementación dentro de la aplicación NyT3D. Se elaboró al menos una pregunta para cada dispositivo de la planta con el cual los usuarios pueden interactuar dentro de la aplicación, lo cual asegura una cobertura completa de los contenidos evaluados. Además, se llevó a cabo un experimento para evaluar la usabilidad de la aplicación en su etapa de identificación, en la que participaron siete estudiantes. Estos estudiantes realizaron tanto la familiarización como la posterior evaluación de conocimientos, donde obtuvieron puntajes iguales o superiores a los requeridos para considerar aprobada la prueba. Posteriormente, se les solicitó que completaran una encuesta de usabilidad con el fin de evaluar su nivel de aceptación hacia la aplicación, a lo

cual solo cuatro estudiantes accedieron. Los resultados obtenidos en esta encuesta reflejaron un nivel de satisfacción y aceptación óptimo por parte de los participantes.

### <span id="page-41-0"></span>Capítulo 5

### Validación de un controlador PID a través de simulación en la aplicación

### <span id="page-41-1"></span>5.1. Modelización matemática de la planta

El diagrama de instrumentos y tuberías de la Figura  $\sqrt{2.1}$ muestra que cada motobomba extrae fluido de un tanque y lo ingresa al otro. Así, la motobomba del lado izquierdo define el caudal de salida del tanque izquierdo, el cual es a su vez el caudal de entrada al tanque derecho. De igual manera, la motobomba del lado derecho define el caudal de salida del tanque derecho, el cual es a su vez el caudal de entrada al tanque izquierdo. Por tanto, al aplicar un balance de masa a cada tanque se obtiene:

$$
A_i \dot{h}_i = q_i(u_i) - q_d(u_d)
$$
  
\n
$$
A_d \dot{h}_d = q_d(u_d) - q_i(u_i)
$$
\n(5.1)

<span id="page-41-2"></span>Donde  $A_i$  y  $h_i$  son el área y la altura del fluido en el tanque de la izquierda, respectivamente.  $q_i(u_i)$  es el caudal que circula a través de la motobomba de la izquierda, y  $u_i$  es la señal que se envía al variador de frecuencia que controla el motor eléctrico de dicha motobomba. La notación para los elementos del lado derecho obedece a la misma convención utilizada para el lado izquierdo, pero en lugar del subíndice i se utiliza la letra d. De la Ecuación  $(5.1)$  se observa que el grado de apertura de las dos válvulas, cada una conectada a la salida de una motobomba, no interviene en la dinámica de llenado de los tanques. Como se demostrará mas adelante, la apertura de estás válvulas afecta únicamente la presión de salida de las motobombas. Este afirmación se sustentará en una analogía entre sistemas hidráulicos y sistemas eléctricos, en la cual las presiones se representan como voltajes y los caudales como corrientes.

Dado que las válvulas se caracterizan por la caída de presión  $\Delta P$  que sufre un flujo Q al atravesarlas, estas se asimilan a resistencias eléctricas ( $R = \Delta P/Q$ ). Las motobombas, cuyo rol es garantizar un caudal constante a través de un circuito hidráulico, se asimilan a

<span id="page-42-0"></span>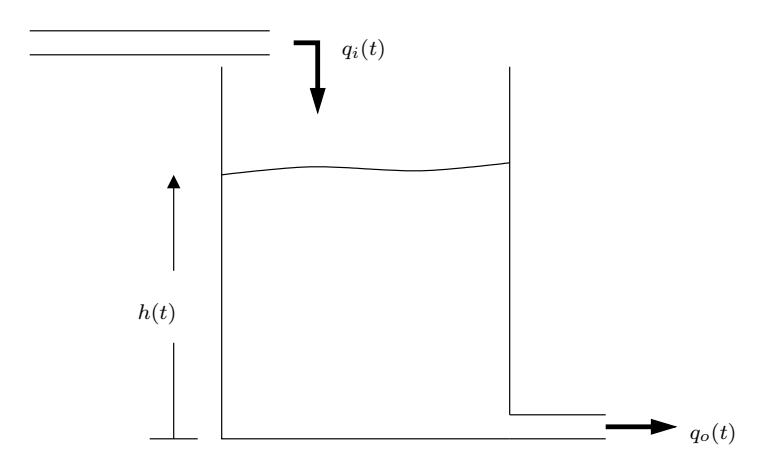

Figura 5.1: Sistema de tanque simple.

fuentes de corriente, y los tanques corresponden a condensadores eléctricos **I**. Para explicar esta segunda analogía, mucho menos evidente que las dos primeras, se utilizará el sistema de tanque simple de la Figura [5.1,](#page-42-0) cuyo modelo matemático, al igual que el descrito por la Ecuación [\(5.1\)](#page-41-2), se obtiene a partir de un balance de masa:

<span id="page-42-2"></span>
$$
A \dot{h} = q_i - q_o \tag{5.2}
$$

Donde A es el área del tanque, y  $q_i$  y  $q_o$  los caudales de entrada y de salida, respectivamente. Para involucrar la presión hidrostática en la Ecuación [\(5.2\)](#page-42-2), esta se multiplica por el producto entre la densidad  $(\rho)$  y la gravedad  $(g)$ 

$$
A\left(\rho g\,\dot{h}\right) = \rho\,g\,\left(q_i - q_o\right) \tag{5.3}
$$

Dado que tanto la densidad como la gravedad se asumen constantes, el término entre paréntesis es la derivada de la presión hidrostática ( $\dot{P} = \rho g \dot{h}$ ). Así:

$$
A \dot{P} = \rho g (q_i - q_o)
$$
  

$$
\left(\frac{A}{\rho g}\right) \dot{P} = q_i - q_o
$$
 (5.4)

<span id="page-42-3"></span>Dado que el término Pं de la Ecuación [\(5.4\)](#page-42-3) es análogo a la derivada de un voltaje, y  $q_i - q_o$ es análogo a una resta de corrientes, entonces  $\frac{A}{\rho g}$  corresponde a la capacitancia hidráulica del sistema de tanque simple de la Figura [5.1.](#page-42-0) Con base en la analogía presentada, la dinámica de llenado de los tanques se puede representar por medio del circuito eléctrico de la Figura [5.2.](#page-43-0) Al aplicar la ley de Kirchoff de corrientes a los nodos de los condensadores  $C_i$  y  $C_d$  se obtiene:

<span id="page-42-1"></span><sup>1</sup>La palabra capacitor no se encuentra en el Diccionario de la Real Academia de la Lengua Española y por tanto se evitará su uso en el presente documento.

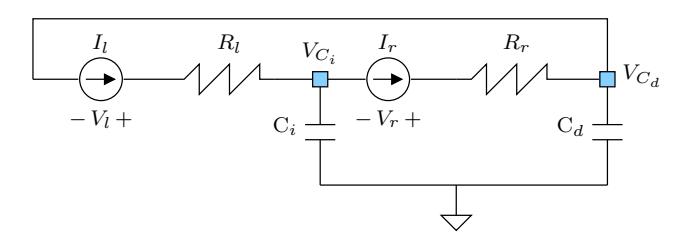

<span id="page-43-0"></span>Figura 5.2: Circuito eléctrico análogo al sistema de tanques de la Figura [2.1](#page-14-1)

$$
C_i \dot{V}_i = I_i - I_d
$$
  
\n
$$
C_d \dot{V}_d = I_d - I_i
$$
\n(5.5)

Dado que la fuente de corriente  $I_i$  está en serie con la resistencia  $R_i$ , la corriente de entrada al nodo del condensador  $C_i$  es independiente de dicha resistencia. De igual manera, la fuente  $I_d$  define la corriente que sale de dicho nodo, independientemente del valor de  $R_d$ . El mismo razonamiento se puede aplicar al nodo del condensador  $C_d$  para justificar la independencia de su dinámica con respecto a las resistencias  $R_i$  y  $R_d$ . A continuación, se mostrará que las resistencias  $R_i$  y  $R_d$  afectan los voltajes entre los terminales de las fuentes de corriente ( $V_i$  y  $V_d$ ). Para tal fin se aplica la ley de Kirchoff de voltajes a la malla inferior del circuito de la Figura [5.2](#page-43-0)

$$
-V_{C_i} - V_d + R_d I_d + V_{C_d} = 0
$$
  

$$
V_d = R_d I_d + V_{C_d} - V_{C_i}
$$
 (5.6)

<span id="page-43-1"></span>Se aplica la ley de Kirchoff de voltajes a la malla superior del circuito de la Figura [5.2](#page-43-0)

$$
-V_i + R_i I_i - V_d + R_d I_d = 0
$$
  

$$
V_i = R_i I_i - V_d + R_d I_d
$$
 (5.7)

<span id="page-43-2"></span>Se reemplaza la Ecuación [\(5.6\)](#page-43-1) en la Ecuación [\(5.7\)](#page-43-2)

$$
V_i = R_i I_i - \underbrace{(R_d I_d + V_{C_d} - V_{C_i})}_{V_d} + R_d I_d
$$
\n
$$
= R_i I_i + V_{C_i} - V_{C_d}
$$
\n(5.8)

<span id="page-43-3"></span>Las Ecuaciones [\(5.6\)](#page-43-1) y [\(5.8\)](#page-43-3) indican que entre más altas las resistencias  $R_i$  y  $R_d$  mayores serán los voltajes entre los terminales de las fuentes de corriente. De esta observación se concluye que la apertura de las válvulas solo afecta la presión hidráulica que ejercen las motobombas, y por lo tanto se recomienda operar la planta utilizando porcentajes de apertura altos para las válvulas con el fin de garantizar resistencias hidráulicas bajas.

### <span id="page-44-0"></span>5.2. Efecto de saturación en las bombas

<span id="page-44-2"></span>Al igual que las fuentes de corriente no pueden incrementar su voltaje salida indefinidamente ante incrementos en la resistencia a la cual le suministran potencia eléctrica, las motobombas tiene una presión de salida que no pueden superar. En la Figura [5.3](#page-44-2) se presenta una aproximación de los regímenes  $\frac{2}{3}$  $\frac{2}{3}$  $\frac{2}{3}$  de funcionamiento de una motobomba. En la parte izquierda de la Figura  $5.3$ , cuando la resistencia hidráulica es menor que  $R_c$ , la bomba garantiza un caudal constante, dado que la presión requerida para hacer circular el fluido a través del circuito hidráulico es menor a la presión máxima  $P_{max}$ . En la parte derecha de la Figura  $5.3$ , el caudal varía con la resistencia hidráulica.

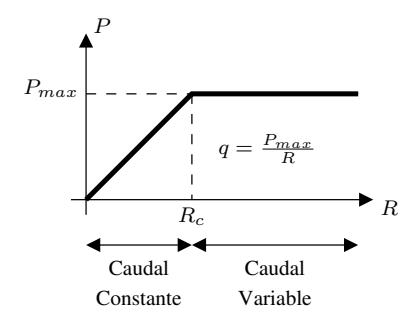

Figura 5.3: Simplificación de los regímenes de funcionamiento de una motobomba. El eje vertical corresponde a la presión que ejerce la motobomba, y R es la resistencia hidráulica total del circuito alimentado por dicha motobomba.

Si se consideran resistencias hidráulicas superiores a la crítica  $(R_c)$ , lo cual no es recomendable, entonces estas se debe incluir en el modelo matemático de la planta, teniendo presente que sus valores dependen del grado de apertura de las válvulas y de las presiones hidrostáticas en los tanques.

$$
A_i \dot{h}_i = q_i(u_i, R_i) - q_d(u_d, R_d)
$$
  
\n
$$
A_d \dot{h}_d = q_d(u_d, R_d) - q_i(u_i, R_i)
$$
\n(5.9)

### <span id="page-44-1"></span>5.3. Análisis de controlabilidad de la planta

Para simplificar el análisis de controlabilidad se definirá la señal de control  $\Delta q = q_i(u_i) - q_d(u_d)$ y se reemplazará en la Ecuación [\(5.1\)](#page-41-2)

$$
\dot{h}_i = \frac{\Delta q}{A_i} \n\dot{h}_d = -\frac{\Delta q}{A_d}
$$
\n(5.10)

<span id="page-44-3"></span><sup>2</sup>De acuerdo con la Real Academia de la Lengua Española, pese a que régimen lleva la tilde en la primera vocal, en el plural de dicha palabra, el acento se desplaza a la segunda vocal

El modelo en espacio de estados de la ecuación precedente es:

$$
\begin{bmatrix} \dot{h}_i \\ \dot{h}_d \end{bmatrix} = \begin{bmatrix} 0 & 0 \\ 0 & 0 \end{bmatrix} \begin{bmatrix} h_i \\ h_d \end{bmatrix} + \begin{bmatrix} A_i^{-1} \\ -A_d^{-1} \end{bmatrix} \Delta q \tag{5.11}
$$

Cuya matriz de controlabilidad es:

$$
M_c = \left[ \begin{array}{cc} A_i^{-1} & 0 \\ -A_d^{-1} & 0 \end{array} \right] \tag{5.12}
$$

Dado que  $M_c$  es de rango uno, el vector de estados estará confinado a una linea recta dentro de un plano cuyos ejes son las alturas  $h_i$  y  $h_d$ . Lo anterior se debe a que para todo tiempo  $t \geq 0$ , el vector de estados obedece a la restricción  $h_i(t) + h_d(t) = h_i(0) + h_d(0)$ , donde  $h_i(0)$  y  $h_d(0)$  son las alturas iniciales del líquido en los tanques izquierdo y derecho, respectivamente.

#### <span id="page-45-0"></span>5.4. Esquema de control propuesto

Dado que el proceso no es estado completo controlable, se utilizará el tanque de la izquierda como el proceso a controlar, y el de la derecha para almacenamiento de líquido. Bajo esta consideración, el modelo del proceso será:

$$
\dot{h}_i = \frac{\Delta q}{A_i} \tag{5.13}
$$

Como la dinámica anterior tiene acción integral, un simple controlador proporcional bastará para que  $h_i$ alcance una consigna $\bar{h}_i$ 

$$
\Delta q = k_p \left( \bar{h}_i - h_i \right) \tag{5.14}
$$

El controlador proporcional conlleva a la siguiente dinámica de lazo cerrado:

$$
\dot{h}_i = -\frac{k_p}{A_i} h_i + \frac{k_p}{A_i} \bar{h}_i
$$
\n(5.15)

Si por ejemplo, se selecciona  $k_p = 0.2 A_i$ , el valor propio de lazo cerrado se ubicará en −0.2, lo que implica una constante de tiempo de  $\tau = 5$  segundos, y por tanto un tiempo de establecimiento aproximado de 4 $\tau = 20$  segundos. Dado que  $\Delta q = q_i(u_i) - q_d(u_d)$ , cuando  $h_i < \bar{h}_i$ , la señal de control  $\Delta q$  será positiva y por tanto se podría seleccionar  $q_i(u_i) = \Delta q$  y  $q_d(u_d) = 0$ , y cuando  $h_i > \bar{h}_i$ , la señal de control  $\Delta q$  será negativa, y por tanto, una posible selección sería  $q_i(u_i) = 0$  y  $q_d(u_i) = -\Delta q$ . No obstante, esto implicaría encender y apagar las bombas en función del signo de ∆q. Para evitar este inconveniente, el caudal mínimo de las motobombas se fijará en el 20% de su valor máximo  $(q_{max})$ . De esta manera:

$$
q_i(u_i) = \begin{cases} \Delta q + 0.2 q_{max} & \Delta q \ge 0\\ 0.2 q_{max} & \Delta q < 0 \end{cases}
$$
\n
$$
q_d(u_d) = \begin{cases} 0.2 q_{max} & \Delta q \ge 0\\ -\Delta q + 0.2 q_{max} & \Delta q < 0 \end{cases}
$$

### <span id="page-46-0"></span>5.5. Implementación del controlador PID

Para realizar la implementación del control en el programa del PLC se utilizó el bloque predeterminado PID\_Compact para la implementación de controladores en el software TIA Portal como se puede observar en la Figura [5.4.](#page-46-1) Como parámetros de este bloque se deben asignar las constantes proporcional, integral y derivativa desde determinadas variables en la memoria del PLC y se asigna como parámetro de entrada el nivel del tanque 1 sin escalizar, mientras que el parámetro de salida es la velocidad de la bomba de salida del tanque 1 con los límites de operación propuestos, además, el bloque del controlador PID sólo estará activo si se da la condición de modo automático, por lo que se podrá alternar entre modo automático controlado por el PID, y modo manual.

<span id="page-46-1"></span>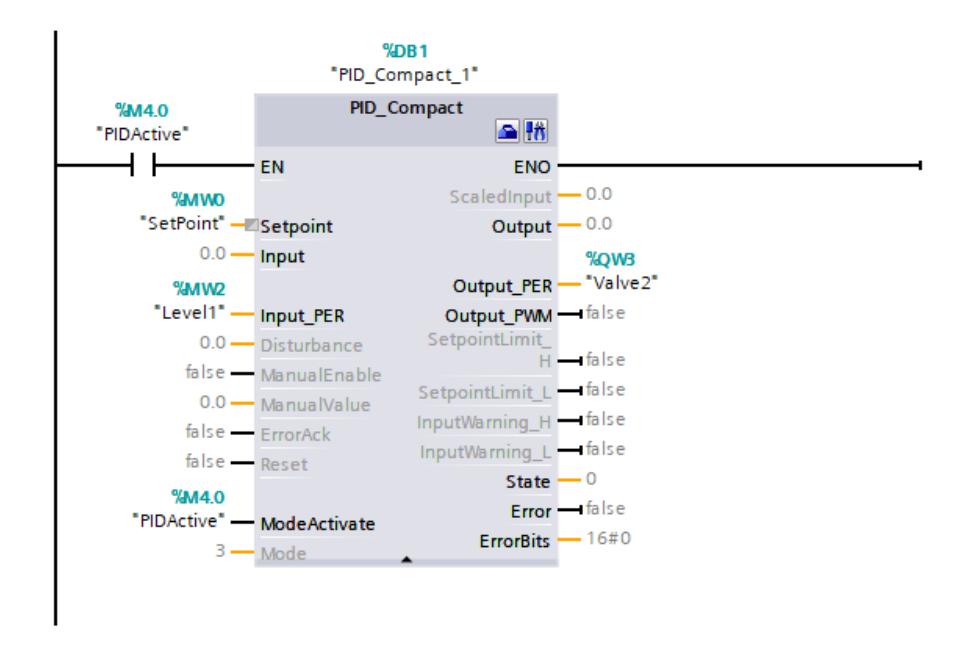

Figura 5.4: Implementación del PID en el programa del PLC

El usuario podrá ingresar tanto las constantes del controlador PID, como alternar entre modo automático y modo manual, mediante una interfaz en la aplicación que es desplegada al interactuar tocando la pantalla sobre el PLC, esta interfaz, vista en la Figura [5.5,](#page-47-1) cuenta con tres espacios para ingresar los parámetros hallados, un botón que permite alternar entre modo manual y modo automático y un botón de confirmación que escribe los parámetros introducidos en la memoria del PLC para ser utilizados por el bloque PID. Este bloque podrá realizar su operación durante la simulación, como en la operación de la planta con los instrumentos reales.

<span id="page-47-1"></span>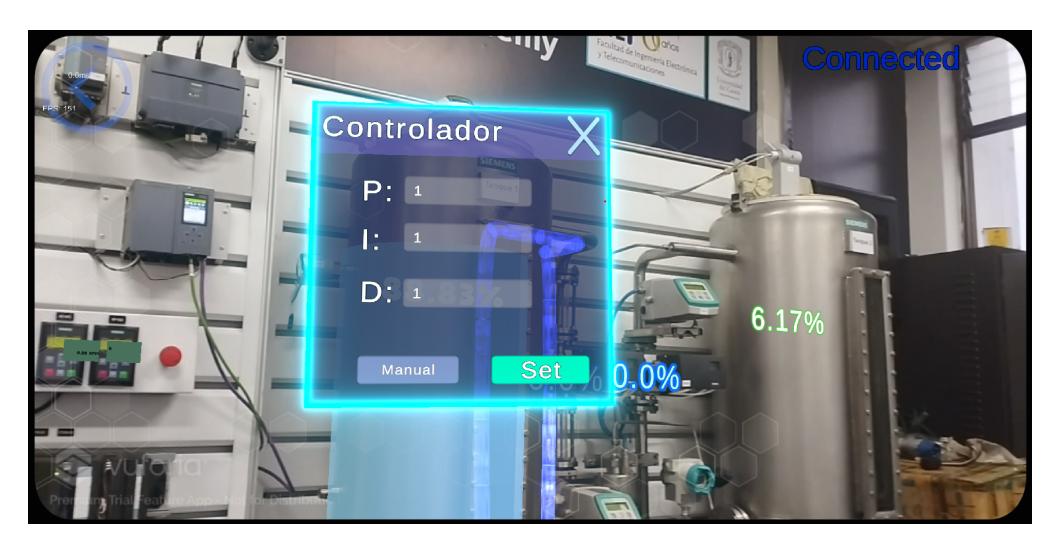

Figura 5.5: Configuración del PID en la aplicación

### <span id="page-47-0"></span>5.6. Desarrollo de la fase simulación del comportamiento de la planta en realidad aumentada

La simulación se basa en ecuaciones en diferencias fundamentadas en la física de los diferentes sistemas que interactúan en la planta. Se realizaron los cálculos de manera modular en lugar de realizarlos mediante una sola ecuación de toda la planta. Los parámetros y constantes de las ecuaciones fueron identificadas mediante experimentos sobre la planta utilizando una herramienta desarrollada con el fin de leer las variables del sistema e imprimirlas en una gráfica tal y como se observa en la Figura [5.6.](#page-48-0) Dicha aplicación se ejecutó en un portátil conectado a la red Ethernet de la planta. Esta herramienta extrae las series de tiempo de los equipos bajo condiciones definidas mediante la lectura directa de la memoria de entrada y salida del PLC. Estas lecturas se grafican en tiempo real y posteriormente permiten a los vectores de series de tiempo leídos, ser exportados en formato txt para ser analizados en MATLAB.

El análisis matemático de las respuestas permite obtener las constantes que determinan el comportamiento de los sistemas de la planta. Luego, estas constantes son ingresadas en el código que establece el comportamiento de los equipos simulados. Estas ecuaciones son ingresadas al módulo de simulación como ecuaciones en diferencia y son ejecutadas con las constantes correspondientes en el tiempo de muestreo continuo del motor de físicas de Unity 3D. Un fragmento del código utilizado en este entorno se puede observar en la Figura 5.7

Con este simple cálculo se obtiene el flujo de salida del tiempo actual haciendo uso de una ecuación no lineal, en la cual se implican las constantes c1 y c2, además de las variables relacionadas a los niveles del paso anterior de la simulación. El flujo obtenido se usa para el cálculo del nuevo nivel por medio de la multiplicación del flujo calculado por una unidad de tiempo y un factor de conversión de unidades, para obtener finalmente el nivel actual, nivel que es utilizado por otros componentes de la aplicación para realizar sus propios cálculos en

su simulación.

El ciclo total de simulación, representado en el diagrama de la Figura [5.8,](#page-49-1) consiste un gestor de conexión, el cuál se encarga de mantener, a manera de Buffer las variables de entrada y salida del PLC y se encarga de leer los datos que vienen desde los bloques de memoria de salida del controlador y escribir en él los resultados correspondientes a los sensores que posee la planta. Por cada lectura que se realiza desde el controlador, los equipos actuadores de la simulación, ajustan sus parámetros de acuerdo a los valores leídos, y se realiza la escritura de los valores calculados de cada uno de los sensores y dispositivos de entrada simulados. De esta manera, el ciclo de simulación se encarga de simular las ecuaciones en diferencia de los equipos, con los valores de las variables almacenadas del ciclo anterior y escribe los nuevos valores una vez finaliza cada ciclo. Adicionalmente, se realiza realimentación visual al usuario mediante la realidad aumentada sobre cada uno de los equipos, y se lee la interacción que tenga el usuario con los contenidos aumentados para la modificación de parámetros.

<span id="page-48-0"></span>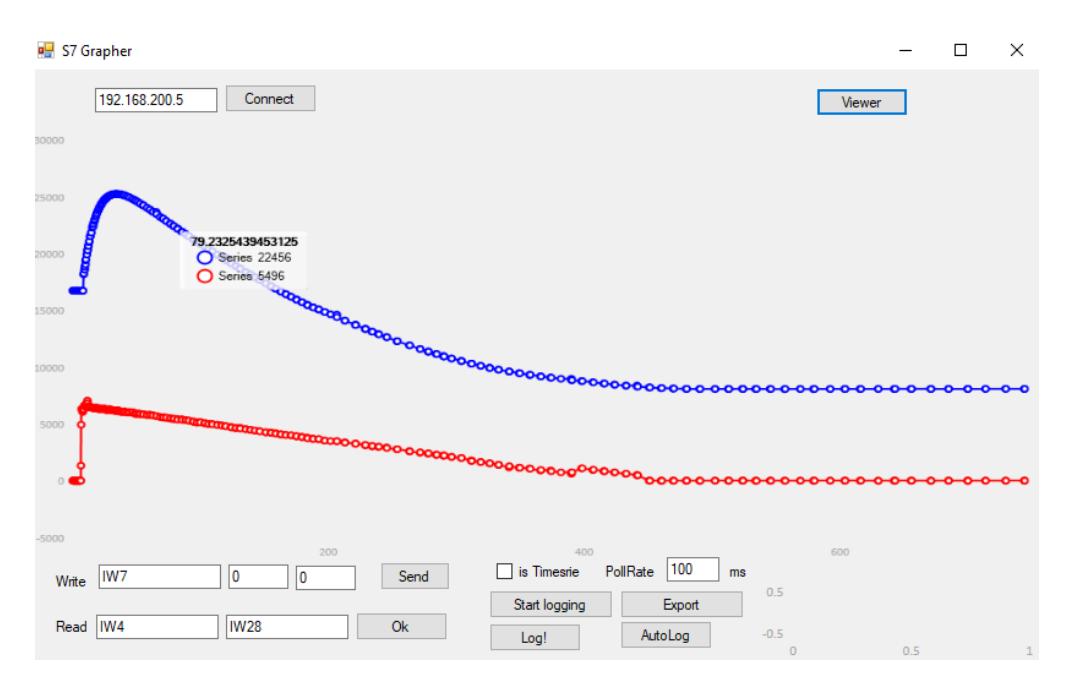

Figura 5.6: Herramienta para la extracción de gráficos

```
void StaticFlowCalculate()
{
     outflow += c1 * Mathf. Sqrt(c2 * level1 - level2);
     level1 \leftarrow (inFlow - outFlow) * 0.0167 f * Time : fixedDeltaTime ;}
```
Figura 5.7: Fragmento de código para el cálculo del flujo de salida pasivo de un tanque

<span id="page-49-1"></span>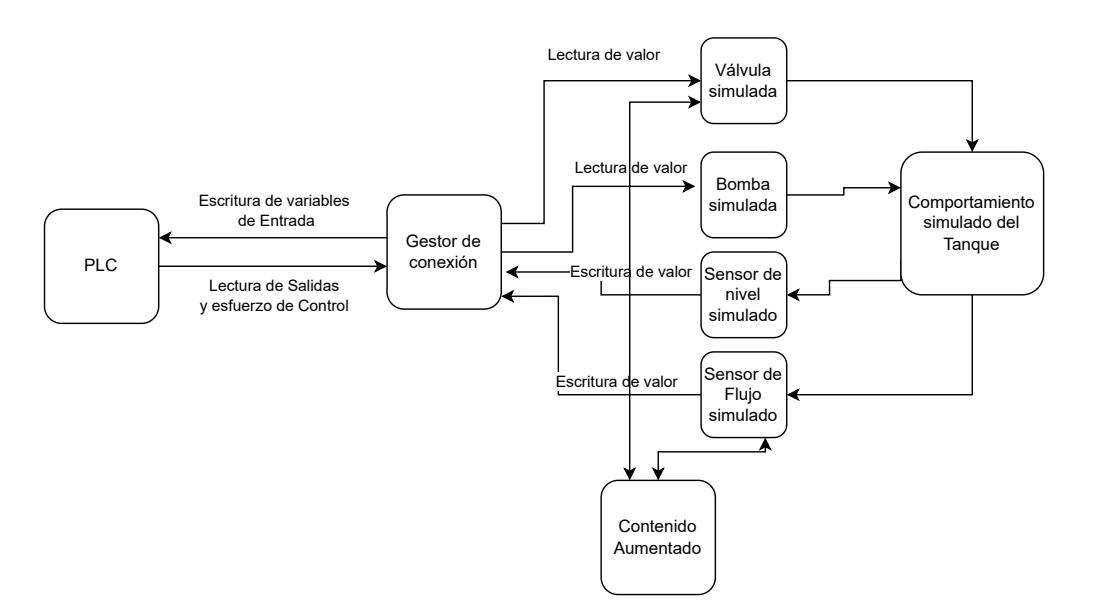

Figura 5.8: Diagrama de Flujo de datos del ciclo de simulación

### <span id="page-49-0"></span>5.7. Resumen

Se realizó el modelado matemático de la planta dónde se hizo una analogía a un circuito eléctrico RC para facilitar su comprensión. Posteriormente, se hizo el análisis la controlabilidad del sistema y finalmente se planteó el esquema de control sobre el cual se basará la fase de identificación de la aplicación

# <span id="page-50-0"></span>Capítulo 6 Conclusiones y trabajos futuros

### <span id="page-50-1"></span>6.1. Conclusiones

Con el cumplimiento exitoso de todas las actividades descritas en este proyecto de grado, se lograron alcanzar los objetivos propuestos de manera satisfactoria. Como resultado, se ha desarrollado un prototipo de aplicación móvil en realidad aumentada que permite a los usuarios familiarizarse con la instrumentación y disposición de la planta de nivel y temperatura del laboratorio Siemens de la Universidad del Cauca. Además, la aplicación permite hacer la simulación del funcionamiento de la planta en realidad aumentada, y permite hacer la sintonización de un controlador PI para el control del nivel de la planta, reflejando fielmente su comportamiento real. Este avance tecnológico proporciona al programa de Ingeniería en Automática Industrial un gemelo digital de la planta de nivel y temperatura del laboratorio Siemens, que permitirá realizar pruebas sin poner en riesgo la integridad de los alumnos, profesores y equipos involucrados.

La encuesta de usabilidad realizada a los estudiantes involucrados en la fase experimental reveló un alto nivel de aceptación hacia la implementación de tecnologías de la industria 4.0 en la educación, particularmente la realidad aumentada. La afirmación "La implementación de la realidad aumentada para evaluar los conocimientos sobre la planta es acertada"propuesta en la encuesta, obtuvo una aceptación del 100 % por parte de los encuestados, lo cual evidencia la buena recepción de la herramienta. Los estudiantes expresaron que el uso de esta herramienta para familiarizarse con la planta es más rápido y cómodo que revisar documentación en papel o digital. Esto respalda la utilidad que puede tener la realidad aumentada como una herramienta de apoyo en entornos de educación superior.

Se llevó a cabo el modelado matemático de la planta, considerando el comportamiento de todos sus elementos, tales como válvulas, motobombas y tuberías. Este modelo se implementó en el motor de desarrollo Unity 3D, lo que permitió digitalizar de manera significativamente similar el comportamiento de la planta dentro de la aplicación. Esto garantiza que el controlador sintonizado durante la fase de simulación para controlar el nivel de la planta sea realmente útil al trasladarlo a la realidad.

### <span id="page-51-0"></span>6.2. Trabajos futuros

De este trabajo de grado han resultado gratas conclusiones a favor del tema de investigación, la realidad aumentada en la educación. A continuación se proponen los trabajos futuros:

- Buscar una alternativa para generar una toma de datos masiva sobre la cual se puedan obtener resultados mas precisos sobre la etapa de identificación y evaluación de conocimientos.
- Realizar un caso de estudio que involucre la etapa de simulación en la cual se analice su usabilidad y nivel de aceptación por parte de los estudiantes de Ingeniería en Automática Industrial.
- Desarrollar una nueva etapa para la aplicación que permita realizar la simulación y control del lazo de control de temperatura de la planta de nivel y temperatura del laboratorio Siemens de la Universidad del Cauca.

### Bibliografía

- <span id="page-52-0"></span>[1] H. Coffey, "Digital game-based learning," Learn NC, 2009. [Online]. Available: <https://www.dsu.univr.it/documenti/Avviso/all/all036209.pdf>
- <span id="page-52-1"></span>[2] N. Sala, "Virtual reality, augmented reality, and mixed reality in education: A brief overview," Current and prospective applications of virtual reality in higher education, pp. 48–73, 2021. [Online]. Available:<https://doi.org/10.4018/978-1-7998-4960-5.ch003>
- <span id="page-52-2"></span>[3] H. Tobar-Muñoz, S. Baldiris, and R. Fabregat, "Augmented reality game-based learning: Enriching students' experience during reading comprehension activities," Journal of Educational Computing Research, vol. 55, no. 7, pp. 901–936, 2017. [Online]. Available: <https://doi.org/10.1177/0735633116689789>
- <span id="page-52-3"></span>[4] J. Garzón, "An overview of twenty-five years of augmented reality in education," Multimodal Technologies and Interaction, vol. 5, no. 7, p. 37, 2021. [Online]. Available: <https://doi.org/10.3390/mti5070037>
- <span id="page-52-4"></span>[5] J. C. Almenara, J. B. Osuna, and M. Obrador, "Realidad aumentada aplicada a la enseñanza de la medicina," Educación médica, vol. 18, no. 3, pp. 203–208, 2017. [Online]. Available:<https://doi.org/10.1016/j.edumed.2016.06.015>
- <span id="page-52-5"></span>[6] E. Redondo, D. Fonseca, A. Sánchez, and I. Navarro, "New strategies using handheld augmented reality and mobile learning-teaching methodologies, in architecture and building engineering degrees," Procedia Computer Science, vol. 25, pp. 52–61, 2013. [Online]. Available:<https://doi.org/10.1016/j.procs.2013.11.007>
- <span id="page-52-6"></span>[7] S. M. Sepasgozar, "Digital twin and web-based virtual gaming technologies for online education: A case of construction management and engineering," Applied Sciences, vol. 10, no. 13, p. 4678, 2020. [Online]. Available:<https://doi.org/10.3390/app10134678>
- <span id="page-52-7"></span>[8] J. Estrada, S. Paheding, X. Yang, and Q. Niyaz, "Deep-learning-incorporated augmented reality application for engineering lab training," Applied Sciences, vol. 12, no. 10, 2022. [Online]. Available:<https://www.mdpi.com/2076-3417/12/10/5159>
- <span id="page-52-8"></span>[9] Y. Yüzüak and H. Yiğit, "Augmented reality application in engineering education: N-type MOSFET," The International Journal of Electrical Engineering & Education, 2020. [Online]. Available: [https://doi.org/10.1177/0020720920954150](https://doi.org/10.1177 /0020720920954150)
- <span id="page-53-0"></span>[10] N. I. M. Enzai, N. Ahmad, M. A. H. A. Ghani, S. S. Rais, and S. Mohamed, "Development of augmented reality (ar) for innovative teaching and learning in engineering education," Asian Journal of University Education, vol. 16, no. 4, pp. 99–108, 2021. [Online]. Available:<https://doi.org/10.24191/ajue.v16i4.11954>
- <span id="page-53-1"></span>[11] E. Marino, L. Barbieri, B. Colacino, A. K. Fleri, and F. Bruno, "An augmented reality inspection tool to support workers in industry 4.0 environments," Computers in Industry, vol. 127, p. 103412, 2021. [Online]. Available: [https://www.sciencedirect.com/](https://www.sciencedirect.com/science/article/pii/S0166361521000191) [science/article/pii/S0166361521000191](https://www.sciencedirect.com/science/article/pii/S0166361521000191)
- <span id="page-53-2"></span>[12] D. Jones, C. Snider, A. Nassehi, J. Yon, and B. Hicks, "Characterising the digital twin: A systematic literature review," CIRP Journal of Manufacturing Science and Technology, vol. 29, pp. 36–52, 2020. [Online]. Available:<https://doi.org/10.1016/j.cirpj.2020.02.002>
- <span id="page-53-3"></span>[13] N. K. Kandasamy, S. Venugopalan, T. K. Wong, and L. J. Nicholas, "Epictwin: an electric power digital twin for cyber security testing, research and education," arXiv preprint arXiv:2105.04260, 2021. [Online]. Available: [https://doi.org/10.1016/j.](https://doi.org/10.1016/j.compeleceng.2022.108061) [compeleceng.2022.108061](https://doi.org/10.1016/j.compeleceng.2022.108061)
- <span id="page-53-4"></span>[14] D. Mizell, "Fundamentals of wearable computers and augmented reality, chapter boeing's wire bundle assembly project," 2001. [Online]. Available:<https://doi.org/10.1201/b18703>
- <span id="page-53-5"></span>[15] M. Fiorentino, G. Monno, and A. Uva, "Tangible digital master for product lifecycle management in augmented reality," International Journal on Interactive Design and Manufacturing (IJIDeM), vol. 3, no. 2, pp. 121–129, 2009. [Online]. Available: <https://doi.org/10.1007/s12008-009-0062-z>
- <span id="page-53-6"></span>[16] J. Huang, S.-K. Ong, and A. Y. Nee, "Visualization and interaction of finite element analysis in augmented reality," Computer-Aided Design, vol. 84, pp. 1–14, 2017. [Online]. Available:<https://doi.org/10.1016/j.cad.2016.10.004>
- <span id="page-53-7"></span>[17] A. E. Uva, S. Cristiano, M. Fiorentino, and G. Monno, "Distributed design review using tangible augmented technical drawings," Computer-Aided Design, vol. 42, no. 5, pp. 364–372, 2010. [Online]. Available:<https://doi.org/10.1016/j.cad.2008.10.015>
- <span id="page-53-8"></span>[18] M. Hakkarainen, C. Woodward, and M. Billinghurst, "Augmented assembly using a mobile phone," in 2008 7th IEEE/ACM International Symposium on Mixed and Augmented Reality. IEEE, 2008, pp. 167–168. [Online]. Available: <https://doi.org/10.1109/ISMAR.2008.4637349>
- <span id="page-53-9"></span>[19] Z. Wang, X. Bai, S. Zhang, M. Billinghurst, W. He, P. Wang, W. Lan, H. Min, and Y. Chen, "A comprehensive review of augmented reality-based instruction in manual assembly, training and repair," Robotics and Computer-Integrated Manufacturing, vol. 78, p. 102407, 2022. [Online]. Available:<https://doi.org/10.1016/j.rcim.2022.102407>
- <span id="page-54-0"></span>[20] S. Solmaz and T. Van Gerven, "Automated integration of extract-based cfd results with  $ar/vr$  in engineering education for practitioners," *Multimedia Tools and Applications*, vol. 81, no. 11, pp. 14 869–14 891, 2022. [Online]. Available:<10.1007/s11042-021-10621-9>
- <span id="page-54-1"></span>[21] H. Söbke, J. Baalsrud Hauge, I. A. Stefan, and A. Stefan, "Using a location-based ar game in environmental engineering," in Joint International Conference on Entertainment Computing and Serious Games. Springer, 2019, pp. 466–469. [Online]. Available: [10.1007/978-3-030-34644-7\\_47](10.1007/978-3-030-34644-7_47)
- <span id="page-54-2"></span>[22] A. Berglund, Y. Zhou, and M. Martinsen, "Augmented reality in engineering educationproviding students with industrial skills," 2021. [Online]. Available: [https://www.kau.](https://www.kau.se/files/2021-10/full_paper_36178_2a9eb221-145f-4d5a-9905-4d040fae5ce4.pdf) [se/files/2021-10/full\\_paper\\_36178\\_2a9eb221-145f-4d5a-9905-4d040fae5ce4.pdf](https://www.kau.se/files/2021-10/full_paper_36178_2a9eb221-145f-4d5a-9905-4d040fae5ce4.pdf)
- <span id="page-54-3"></span>[23] K. Richard, V. Havard, J. His, and D. Baudry, "Intervales: Interactive virtual and augmented framework for industrial environment and scenarios," Advanced Engineering Informatics, vol. 50, p. 101425, 2021. [Online]. Available: [https:](https://doi.org/10.1016/j.aei.2021.101425) [//doi.org/10.1016/j.aei.2021.101425](https://doi.org/10.1016/j.aei.2021.101425)
- <span id="page-54-4"></span>[24] G. Vignali, M. Bertolini, E. Bottani, L. Di Donato, A. Ferraro, and F. Longo, "Design and testing of an augmented reality solution to enhance operator safety in the food industry," International Journal of Food Engineering, vol. 14, no. 2, 2018. [Online]. Available:<https://doi.org/10.1515/ijfe-2017-0122>
- <span id="page-54-5"></span>[25] Z. Zhu, C. Liu, and X. Xu, "Visualisation of the digital twin data in manufacturing by using augmented reality," Procedia Cirp, vol. 81, pp. 898–903, 2019. [Online]. Available: <https://doi.org/10.1016/j.procir.2019.03.223>
- <span id="page-54-6"></span>[26] B. Lee, J. Choi, B. Choi, J. Lee, B. Min, and J. Cho, "A study on hmd-ar based industrial training system for live machinery operation," International Journal of Internet, Broadcasting and Communication, vol. 10, no. 1, pp. 65–70, 2018. [Online]. Available:<https://doi.org/10.7236/IJIBC.2018.10.1.9>
- <span id="page-54-7"></span>[27] R. G. Boboc, F. Gîrbacia, and E. V. Butilă, "The application of augmented reality in the automotive industry: A systematic literature review," *Applied Sciences*, vol. 10, no. 12, 2020. [Online]. Available:<https://www.mdpi.com/2076-3417/10/12/4259>
- <span id="page-54-8"></span>[28] E. Bottani and G. Vignali, "Augmented reality technology in the manufacturing industry: A review of the last decade," *lise Transactions*, vol. 51, no. 3, pp. 284–310, 2019. [Online]. Available:<https://doi.org/10.1080/24725854.2018.1493244>
- <span id="page-54-9"></span>[29] K. Lee, "Augmented reality in education and training," TechTrends, vol. 56, no. 2, pp. 13–21, 2012. [Online]. Available:<https://doi.org/10.1007/s11528-012-0559-3>
- <span id="page-54-10"></span>[30] C. Fracchia, A. Alonso de Armiño, and A. Martins, "Realidad aumentada aplicada a la enseñanza de ciencias naturales," Revista Iberoamericana de Tecnología en Educación y Educación en Tecnología, no. 16, pp. 7–15, 2015. [Online]. Available: <https://doi.org/10.1109/ICALT.2008.121>
- <span id="page-55-0"></span>[31] A. Liverani, G. Amati, and G. Caligiana, "A CAD-augmented reality integrated environment for assembly sequence check and interactive validation," Concurrent Engineering, vol. 12, no. 1, pp. 67–77, 2004. [Online]. Available:  $\frac{https://doi.org/10.177}{https://doi.org/10.177}$ . [1177/1063293X04042469](https://doi.org/10.1177/1063293X04042469)
- <span id="page-55-1"></span>[32] G. Stübl, G. Ebenhofer, H. Bauer, and A. Pichler, "Lessons learned from industrial augmented reality applications," Procedia Computer Science, vol. 200, pp. 1218–1226, 2022. [Online]. Available:<https://doi.org/10.1016/j.procs.2022.01.322>
- <span id="page-55-2"></span>[33] A. Dünser and M. Billinghurst, "Evaluating augmented reality systems," Handbook of augmented reality, pp. 289–307, 2011. [Online]. Available: [https://link.springer.com/](https://link.springer.com/chapter/10.1007/978-1-4614-0064-6_13) chapter/10.1007/978-1-4614-0064-6  $13$
- <span id="page-55-3"></span>[34] H.-C. K. Lin, M.-C. Chen, and C.-K. Chang, "Assessing the effectiveness of learning solid geometry by using an augmented reality-assisted learning system," Interactive Learning Environments, vol. 23, no. 6, pp. 799–810, 2015. [Online]. Available: <https://www.tandfonline.com/doi/abs/10.1080/10494820.2013.817435>
- <span id="page-55-4"></span>[35] M. E. C. Santos, A. Chen, T. Taketomi, G. Yamamoto, J. Miyazaki, and H. Kato, "Augmented reality learning experiences: Survey of prototype design and evaluation," IEEE Transactions on learning technologies, vol. 7, no. 1, pp. 38–56, 2013. [Online]. Available:<https://ieeexplore.ieee.org/abstract/document/6681863>